# Proneer

# **[MULTI PLAYER](#page-1-0) [MULTI REPRODUCTOR](#page-9-0)** 多媒體播放機

# **CDJ-900NXS CDJ-900nexus**

# **http://pioneerdj.com/support/**

The Pioneer DJ support site shown above offers FAQs, information on software and various other types of information and services to allow you to use your product in greater comfort.

El sitio de asistencia Pioneer DJ mostrado arriba ofrece las preguntas frecuentes, información del software y varios otros tipos de información y servicios que le permitirán usar su producto con mayor confort.

上方顯示的先鋒DJ支援網站提供FAQ、軟體資訊及各式其他類型的資訊與服務,可讓您更方便的使用產品。

# **http://rekordbox.com/**

For various types of information and services regarding rekordbox™, see the Pioneer website above.

Para varios tipos de información y servicios acerca del rekordbox™, visite el sitio web de Pioneer indicado arriba.

如需各種有關rekordbox™的資訊及服務,請參閱以上先鋒網站。

[Read Before Use \(Important\)/Quick Start Guide](#page-1-0) [Léalo antes de usar \(Importante\)/Guía de inicio rápido](#page-9-0) 使用前請閱讀(重要)/快涑入門指南

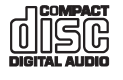

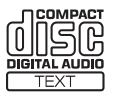

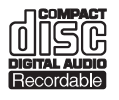

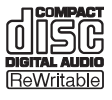

<span id="page-1-0"></span>Thank you for buying this Pioneer product. Please read through these operating instructions so you will know how to operate your model properly. After you have finished reading the instructions, put them away in a safe place for future reference.

In some countries or regions, the shape of the power plug and power outlet may sometimes differ from that shown in the explanatory drawings. However the method of connecting and operating the unit is the same.

## **NOTE:**

This equipment has been tested and found to comply with the limits for a Class B digital device, pursuant to Part 15 of the FCC Rules. These limits are designed to provide reasonable protection against harmful interference in a residential installation. This equipment generates, uses, and can radiate radio frequency energy and, if not installed and used in accordance with the instructions, may cause harmful interference to radio communications. However, there is no guarantee that interference will not occur in a particular installation. If this equipment does cause harmful interference to radio or television reception, which can be determined by turning the equipment off and on, the user is encouraged to try to correct the interference by one or more of the following measures:

- Reorient or relocate the receiving antenna.
- Increase the separation between the equipment and receiver.
- Connect the equipment into an outlet on a circuit different from that to which the receiver is connected.
- Consult the dealer or an experienced radio/TV technician for help.

**D8-10-1-2\_A1\_En**

### **FEDERAL COMMUNICATIONS COMMISSION DECLARATION OF CONFORMITY**

This device complies with part 15 of the FCC Rules. Operation is subject to the following two conditions: (1) This device may not cause harmful interference, and (2) this device must accept any interference received, including interference that may cause undesired operation.

Product Name: MULTI PLAYER Model Number: CDJ-900NXS

Responsible Party Name: PIONEER ELECTRONICS (USA) INC. SERVICE SUPPORT DIVISION Address: 1925 E. DOMINGUEZ ST. LONG BEACH, CA 90810-1003, U.S.A. Phone: 1-800-421-1404

URL: http://www.pioneerelectronics.com

**D8-10-4\*\_C1\_En**

# **CAUTION**

TO PREVENT THE RISK OF ELECTRIC SHOCK, DO NOT REMOVE COVER (OR BACK). NO USER-SERVICEABLE PARTS INSIDE. REFER SERVICING TO QUALIFIED SERVICE PERSONNEL. **D3-4-2-1-1\_B1\_En**

#### **Information to User**

Alterations or modifications carried out without appropriate authorization may invalidate the user's right to operate the equipment.

**D8-10-2\_A1\_En**

## **CAUTION** This product is a class 1 laser product classified

under the Safety of laser products, IEC 60825-1:2007.

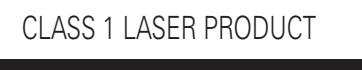

**D58-5-2-2a\_A1\_En**

# **AC power cord**

The type of cord which can be used depends on the power voltage in each region or country. Please make sure you use the correct cord due to the possibility of fire or other hazard if used incorrectly (see below).

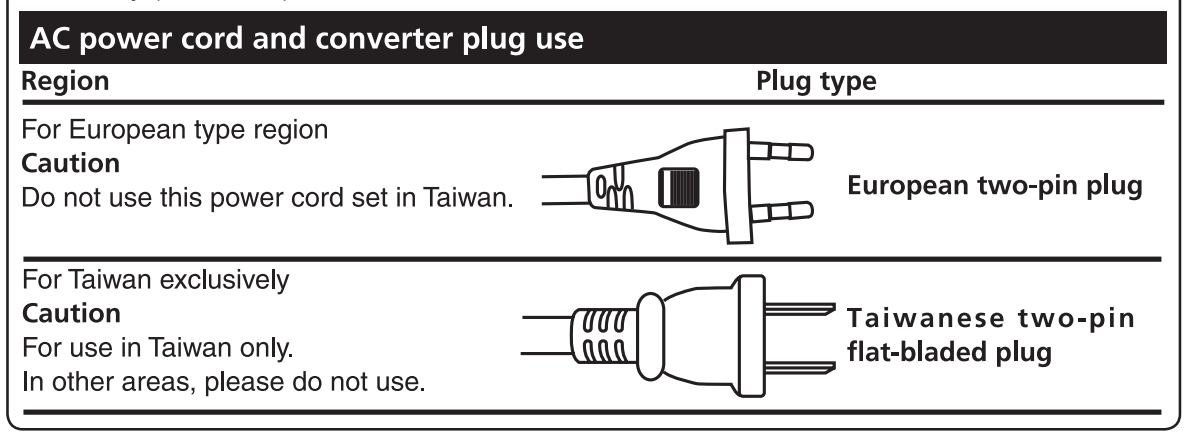

# **Operating Environment**

Operating environment temperature and humidity: +5 °C to +35 °C (+41 °F to +95 °F); less than 85 %RH (cooling vents not blocked)

Do not install this unit in a poorly ventilated area, or in locations exposed to high humidity or direct sunlight (or strong artificial light).

**D3-4-2-1-7c\*\_A2\_En**

# **Condensation**

Water droplets (condensation) may form inside the unit (on operating parts and lenses) in the winter, for example, if the unit is moved from a cold place into a warm room or if the temperature in the room in which the unit is installed rises suddenly (through heating, etc.). The unit will not operate properly and will not be playable with condensation inside. Let the unit stand for 1 to 2 hours at room temperature (though this time depends on the conditions of the condensation) without turning on the power. The water droplets will evaporate and the unit will become playable. Condensation can occur in the summer as well if the unit is exposed to the direct wind from an air-conditioner, etc. If this happens, move the unit to a different location.

**S005b\_A1\_En**

## **CAUTION**

This product satisfies FCC regulations when shielded cables and connectors are used to connect the unit to other equipment. To prevent electromagnetic interference with electric appliances such as radios and televisions, use shielded cables and connectors for connections.

**D8-10-3a\_A1\_En**

# **VENTILATION CAUTION**

When installing this unit, make sure to leave space around the unit for ventilation to improve heat radiation (at least 5 cm at rear, and 5 cm at each side).

## **WARNING**

Slots and openings in the cabinet are provided for ventilation to ensure reliable operation of the product, and to protect it from overheating. To prevent fire hazard, the openings should never be blocked or covered with items (such as newspapers, table-cloths, curtains) or by operating the equipment on thick carpet or a bed.

**D3-4-2-1-7b\*\_A1\_En**

# **POWER-CORD CAUTION**

Handle the power cord by the plug. Do not pull out the plug by tugging the cord and never touch the power cord when your hands are wet as this could cause a short circuit or electric shock. Do not place the unit, a piece of furniture, etc., on the power cord, or pinch the cord. Never make a knot in the cord or tie it with other cords. The power cords should be routed such that they are not likely to be stepped on. A damaged power cord can cause a fire or give you an electrical shock. Check the power cord once in a while. When you find it damaged, ask your nearest PIONEER authorized service center or your dealer for a replacement. **S002\*\_A1\_En**

## **WARNING**

This equipment is not waterproof. To prevent a fire or shock hazard, do not place any container filled with liquid near this equipment (such as a vase or flower pot) or expose it to dripping, splashing, rain or moisture.

**D3-4-2-1-3\_A1\_En**

## **WARNING**

To prevent a fire hazard, do not place any naked flame sources (such as a lighted candle) on the equipment. **D3-4-2-1-7a\_A1\_En**

## **CAUTION**

The  $\phi$  switch on this unit will not completely shut off all power from the AC outlet. Since the power cord serves as the main disconnect device for the unit, you will need to unplug it from the AC outlet to shut down all power. Therefore, make sure the unit has been installed so that the power cord can be easily unplugged from the AC outlet in case of an accident. To avoid fire hazard, the power cord should also be unplugged from the AC outlet when left unused for a long period of time (for example, when on vacation). **D3-4-2-2-2a\*\_A1\_En**

When using this product, confirm the safety information shown on the bottom of the unit. **D3-4-2-2-4\_B1\_En**

# Before you start

#### **How to read this manual**

Be sure to read both this leaflet and the Operating Instructions contained on the CD-ROM accompanying this product! Both documents include important information that you must understand before using this product.

# About trademarks and registered trademarks

- ! Pioneer and rekordbox are trademarks or registered trademarks of the PIONEER CORPORATION.
- ! Microsoft, Windows, Windows Vista and Internet Explorer are either registered trademarks or trademarks of Microsoft Corporation in the United States and/or other countries.
- ! Adobe and Reader are either registered trademarks or trademarks of Adobe Systems Incorporated in the United States and/or other countries.
- ASIO is a trademark of Steinberg Media Technologies GmbH.
- ! "Made for iPod," "Made for iPhone," and "Made for iPad" mean that an electronic accessory has been designed to connect specifically to iPod, iPhone, or iPad, respectively, and has been certified by the developer to meet Apple performance standards. Apple is not responsible for the operation of this device or its compliance with safety and regulatory standards. Please note that the use of this accessory with iPod, iPhone, or iPad may affect wireless performance.

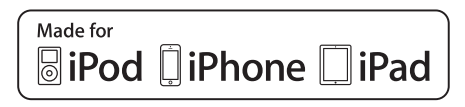

- Apple, iPad, iPod, iPod touch, iPhone, iTunes, Safari, Finder, Mac, Macintosh and Mac OS are trademarks of Apple Inc., registered in the U.S. and other countries.
- ! Android™ is a trademark of Google Inc.
- iOS is a trademark on which Cisco holds the trademark right in the US and certain other countries.
- Wi-Fi® is a registered mark of the Wi-Fi Alliance.

#### **About using MP3 files**

This product has been licensed for nonprofit use. This product has not been licensed for commercial purposes (for profit-making use), such as broadcasting (terrestrial, satellite, cable or other types of broadcasting), streaming on the Internet, Intranet (a corporate network) or other types of networks or distributing of electronic information (online digital music distribution service). You need to acquire the corresponding licenses for such uses. For details, see http://www.mp3licensing.com.

The names of companies and products mentioned herein are the trademarks of their respective owners.

# What's in the box

- ! CD-ROM (containing rekordbox (Mac/Windows), the driver software and the operating instructions. The rekordbox (Mac/Windows) license key is attached to the CD-ROM.)
- Power cord(s) (page 2)
- Be sure to use the included power cord (page 2).
- Audio cable
- ! LAN cable
- Disc force eject pin (mounted on bottom of product)

\_\_\_\_\_\_\_\_\_\_\_\_\_\_\_\_\_\_\_\_\_\_\_\_\_\_

Read Before Use (Important)/Quick Start Guide (this document)

# About the included CD-ROM

The included CD-ROM contains the following two software programs.

rekordbox music management software

Driver software (Windows)

For details on the respective software, see the operating instructions on the CD-ROM.

## Operating environment

This CD-ROM can be used with Windows® XP, Windows Vista®, Windows<sup>®</sup> 7, Windows<sup>®</sup> 8 and Apple Mac OS X (10.8, 10.7, 10.6 and 10.5.8).

Adobe Reader (Version 4.0 or later) is required to read the manuals in the CD-ROM.

#### Precautions For Use

This CD-ROM is for use with a computer. It cannot be used with a DVD player, music CD player, or DJ player. Attempting to play this CD-ROM with those player can damage speakers or cause impaired hearing due to the large volume.

#### License

Please agree to the "Terms of Use" indicated below before using this CD-ROM. Do not use if you are unwilling to consent to the terms of its use.

## Terms of Use

Copyright to data provided on this CD-ROM belongs to PIONEER CORPORATION. Unauthorized transfer, duplication, broadcast, public transmission, translation, sales, lending or other such matters that go beyond the scope of "personal use" or "citation" as defined by Copyright Law may be subject to punitive actions. Permission to use this CD-ROM is granted under license by PIONEER CORPORATION. Also check *Software end user license agreement* on page 8.

## General Disclaimer

PIONEER CORPORATION does not guarantee the operation of this CD-ROM with respect to computers using any of the applicable OS. In addition, PIONEER CORPORATION is not liable for any damages incurred as a result of use of this CD-ROM and is not responsible for any compensation.

If the manual in the supplied CD-ROM is not automatically opened, double-click on the CD-ROM icon to display the content and then open the PDF file.

# Usable media

About discs

Music CDs (CD-DA) as well as music files (MP3/AAC/WAV/AIFF) stored on CD-ROMs (CD-R/CD-RW) can be played on this unit.

8 cm discs cannot be played.

# About USB devices

This unit supports USB mass storage class USB devices (external hard disks, portable flash memory devices, digital audio players, etc.).

Supported file FAT16, FAT32 and HFS+ (NTFS is not supported.)

Tracks managed by rekordbox (iOS/Android) can be played by connecting the mobile device on which rekordbox (iOS/Android) is installed via USB. For supported devices, see the Pioneer DJ website (http://pioneerdj.com/support/). For instructions on rekordbox (iOS/Android), see the rekordbox (iOS/Android) user's manual.

- ! Disc identification information as well as such information as cue points, loop points and hot cues can be stored on USB devices. The CDJ-900NXS does not include a hot cue function, so hot cues cannot be used on the CDJ-900NXS.
- Depending on the USB device you are using, you may not achieve the expected performance.
- There is no guarantee that all USB devices will operate on this unit.

For details, see this product's operating instructions on the CD-ROM.

**4 En**

# **Connections**

- Be sure to turn off the power and unplug the power cord from the power outlet whenever making or changing connections.
- Refer to the operating instructions for the component to be connected.
- Connect the power cord after all the connections between devices have been completed.
- Be sure to use the included power cord (page 2).
- ! When using a LAN cable for connection, be sure to use either the LAN cable included with this product or an STP (shielded twisted pair) cable.
- Do not disconnect the LAN cable when music files and/or information are being shared using PRO DJ LINK.

. . . . . . . . . . . . . . . . . . .

# Basic style

Playback on this unit is performed mainly using tracks prepared with rekordbox installed on a computer.

- ! For instructions on operating rekordbox, see rekordbox (Mac/Windows)'s operating instructions. The rekordbox (Mac/Windows) operating instructions can be viewed from the rekordbox (Mac/Windows) [Help] menu.
- Also, for DJ players and DJ mixers, up to four PRO DJ LINK-compatible players can be connected with LAN cables (CAT5e) using PRO DJ LINK connections.
- ! A switching hub (commercially available) may be necessary, depending on the combination of models used. Use a switching hub of 100 Mbps or greater. Some switching hubs may not operate properly. A switching hub (commercially available) is necessary to connect to a mixer equipped with only one LAN port. For mixers with enough LAN ports for

all the DJ players and computers in the system, connect directly to the LAN ports on the mixer's rear panel, without using a hub.

# PRO DJ LINK (USB Export)

<u> - - - - - - - - - - - - - - - - - .</u>

**English**<br>
English<br>
English<br>
English<br>
English<br>
English<br>
English<br>
English<br>
English<br>
English<br>
English<br>
English<br>
English<br>
English<br>
English<br>
English<br>
English<br>
English<br>
English<br>
English<br>
English<br>
English<br>
English<br>
English<br>
Engl rekordbox music files and data can be exchanged with this unit using a memory device (flash memory, hard disk, etc.), eliminating the need to take a computer into the DJ booth. Such information as playlists, cues, loops and hot cues set in advance with rekordbox can be used for playback. The CDJ-900NXS does not include a hot cue function, so hot cues cannot be used on the CDJ-900NXS.

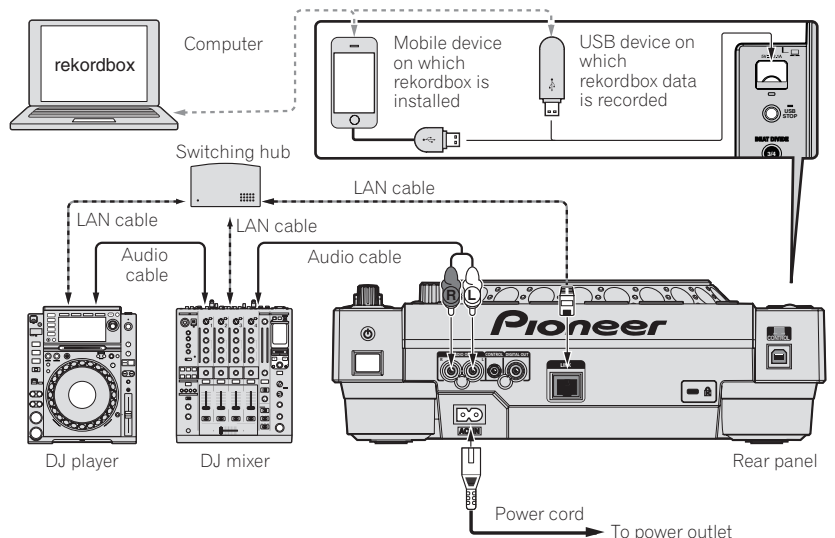

#### **Cautions**

To use rekordbox's music file management functions to their maximum, set the channel of the audio or coaxial digital input cable connected to the mixer and the player number to the same number.

- If the player number is different, change the [**PLAYER No.**] setting on the [**UTILITY**] screen.
- $\supset$  For instructions on changing the settings on the [UTILITY] screen, see this product's operating instructions.
- ! When a storage device is connected to this unit, [**PLAYER No.**] is displayed in gray and cannot be changed. Disconnect the storage device or LAN cable to turn the link off, then change the setting.

# **Operation**

# Turning the power on

#### **1 Make all the connections, then plug the power cord into a power outlet.**

= *Connections* (p.5)

#### **2 Press the [**u**] switch.**

This unit's indicators light and the power turns on.

# Inserting discs

- This unit is a one-disc player. Do not insert multiple disc.
- Do not force discs into the disc insertion slot when this unit's power is off. Doing so could damage the disc and lead to malfunction of this unit.
- When the disc is being drawn in or ejected, do not apply any force to the disc in the direction opposite its movement. Doing so could damage the disc or this unit.
- **1 Press the [**u**] switch to turn this unit's power on.**

#### **2 Insert the disc horizontally into the disc insertion slot, with the printed surface facing up.**

- Playback starts after the medium's information has been read.
- ! When a disc containing music files recorded with a hierarchical structure is loaded, playback starts from the tracks in the uppermost
- layer. When auto cue is turned on, the disc pauses at the audio start position. In this case, press the [PLAY/PAUSE>/II] to start playback.
	- $\supset$  For details on the auto cue function, see this product's operating instructions.
- When a USB device that has previously been connected to this unit or a to Pioneer DJ player is connected and a disc is inserted, the number of discs for which disc information is stored is displayed for several seconds on the main unit display.

# Connecting USB devices

**1 Press the [**u**] switch to turn this unit's power on.**

**2 Connect the USB device to the USB device insertion slot.**

# Playing media connected to or inserted in this unit

#### **1 Load the medium in this unit.**

- = *Inserting discs* (p.6)
- = *Connecting USB devices* (p.6)

## **2 Press one of the medium buttons ([DISC] or [USB]).**

The tracks or folders are displayed on a list. The medium whose contents are displayed on the main unit display can be switched.

[**DISC**] button: Displays the contents on the inserted disc.

[**USB**] button: Displays the contents of the connected USB or mobile device.

- ! If the rekordbox library information was written on the USB device, the rekordbox library is displayed.
	- $\supset$  For instructions on browsing the rekordbox library, see this product's operating instructions.

#### **3 Turn the rotary selector.**

Move the cursor and select the item.

- Press the rotary selector to move to a lower level in the folder. Press the [**BACK**] button to return to the level above.
- ! When the [**BACK**] button is pressed for over 1 second or the medium button for the medium being browsed is pressed, the display moves to the topmost level.
- Tracks in the currently playing track's category/folder of can also be selected using the [TRACK SEARCH  $\leftarrow$ ,  $\rightarrow$  ] buttons.

#### **4 Select the track and press the rotary selector.**

When the track is loaded, the screen switches to the normal playback screen.

The medium on which the track is loaded flashes.

- For details on the normal playback screen, see this product's operating instructions.
- ! When [**EJECT/LOAD LOCK**] on the [**UTILITY**] menu is set to [**LOCK**], it is not possible to load other tracks during playback. Either set **[EJECT/LOAD LOCK]** to **[UNLOCK]** or press the [PLAY/PAUSE>/II] button to pause, then load the track.
- When a track has been loaded while pausing, press the **[PLAY/PAUSE** $\blacktriangleright$ /II] button to start playback.
- When auto cue is turned on, the disc pauses at the audio start position. In this case, press the [PLAY/PAUSE>/II] to start playback.
	- $\supset$  For details on the auto cue function, see this product's operating instructions.

For other operations, see this product's operating instructions on the CD-ROM.

**6 En**

# Troubleshooting

- ! Incorrect operation is often mistaken for trouble or malfunction. If you think that there is something wrong with this component, check the points below. Sometimes the trouble may lie in another component. Inspect the other components and electrical appliances being used. If the trouble cannot be rectified after checking the items below, ask your nearest Pioneer authorized service center or your dealer to carry out repair work.
- ! This unit may not operate properly due to such external causes as static electricity. If this happens, normal operation can sometimes be restored by turning the power off, waiting for the disc to stop completely, then turning the power back on.

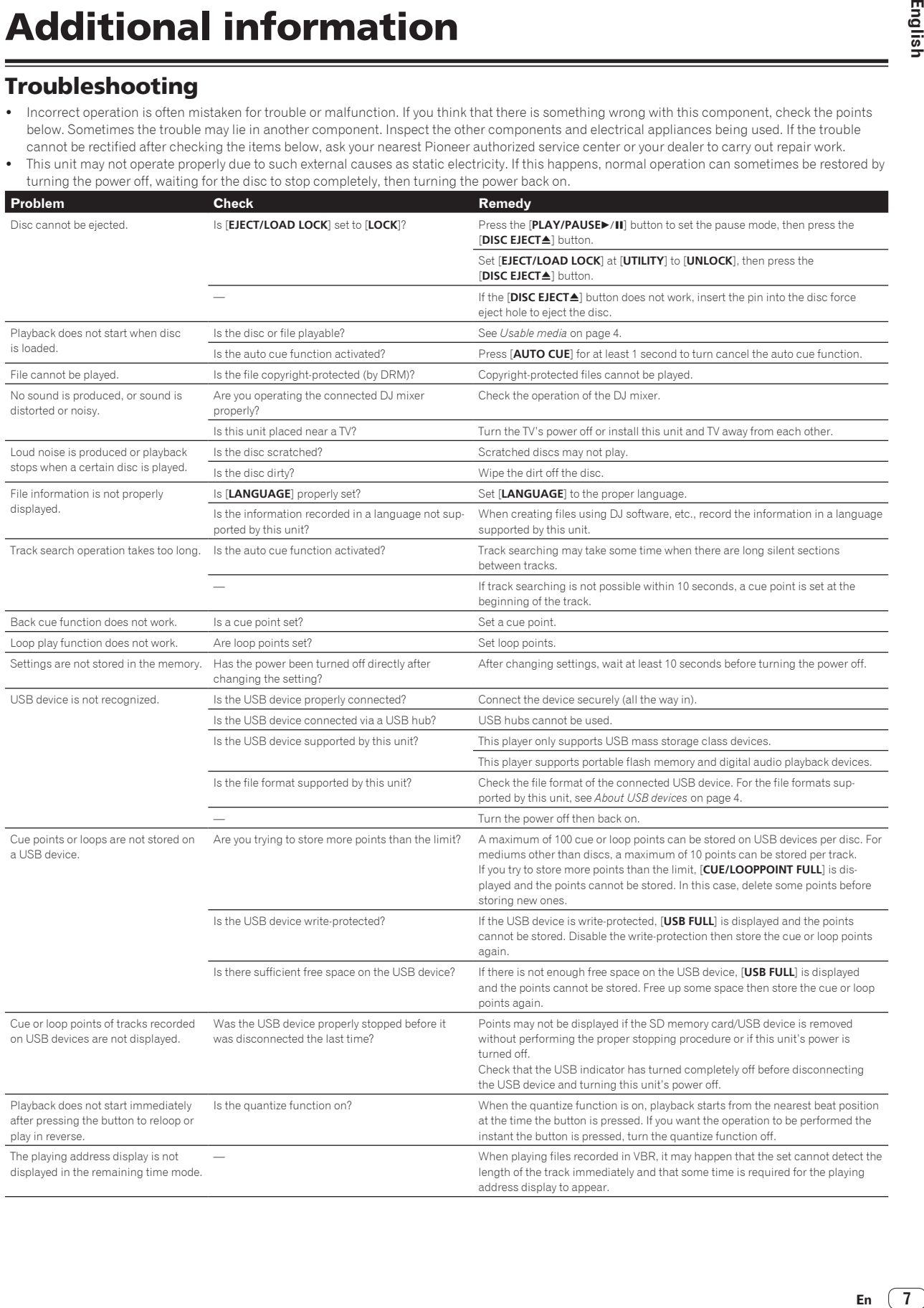

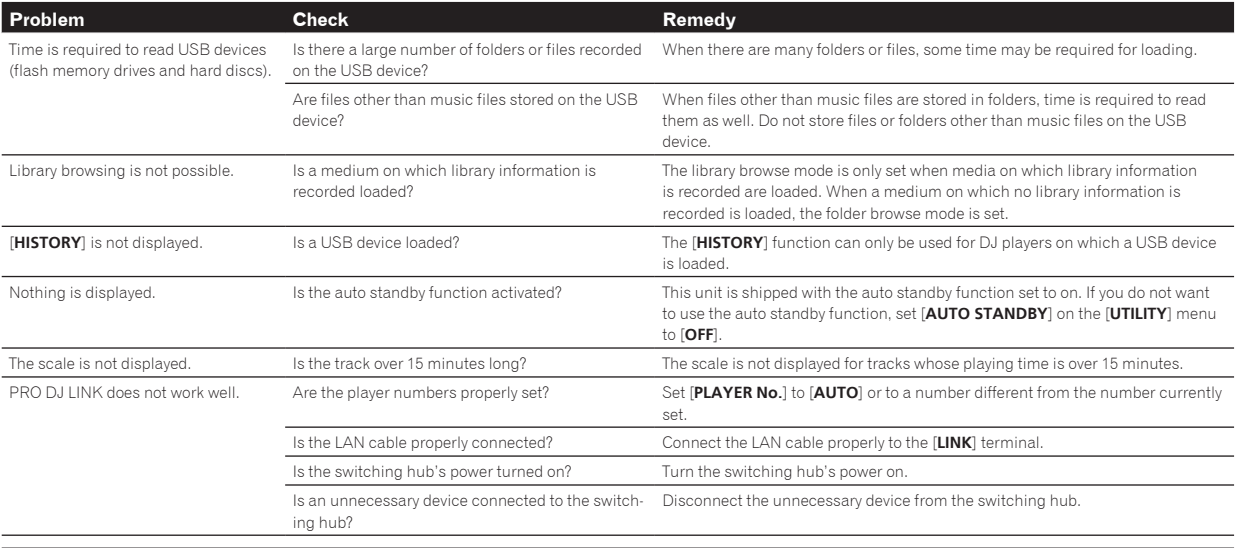

## Error messages

When this unit cannot operate normally, an error code appears on the display. Check the table below and take the measures indicated. If an error code not shown on the table below is displayed, or if the same error code is displayed again after taking the indicated action, contact your store of purchase or a nearby Pioneer service station.

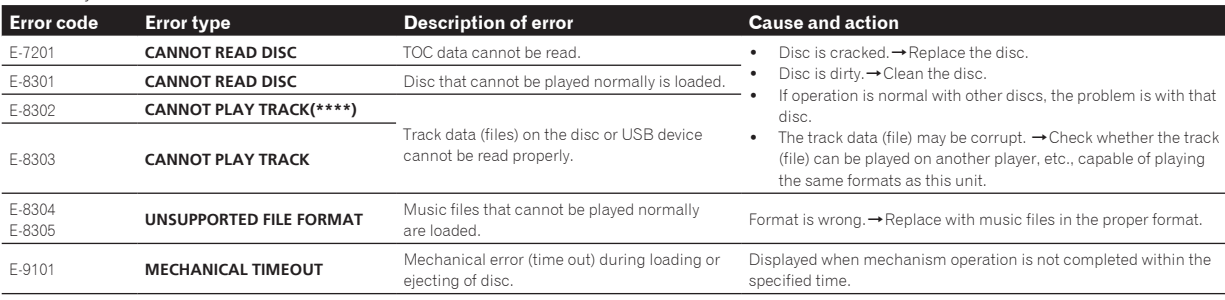

# Software end user license

# agreement

This Software End User License Agreement ("Agreement") is between you (both the individual installing the Program and any single legal entity for which the individual is acting) ("You" or "Your") and PIONEER CORPORATION ("Pioneer").

TAKING ANY STEP TO SET UP OR INSTALL THE PROGRAM MEANS THAT YOU ACCEPT ALL OF THE TERMS OF THIS LICENSE AGREEMENT. PERMISSION TO DOWNLOAD AND/OR USE THE PROGRAM IS EXPRESSLY CONDITIONED ON YOUR FOLLOWING THESE TERMS. WRITTEN OR ELECTRONIC APPROVAL IS NOT REQUIRED TO MAKE THIS AGREEMENT VALID AND ENFORCEABLE. IF YOU DO NOT AGREE TO ALL OF THE TERMS OF THIS AGREEMENT, YOU ARE NOT AUTHORIZED TO USE THE PROGRAM AND MUST STOP INSTALLING IT OR UNINSTALL IT, AS APPLICABLE.

## **1 DEFINITIONS**

- 1 "Documentation" means written documentation, specifications and help content made generally available by Pioneer to aid in installing and using the Program.
- 2 "Program" means all or any part of Pioneer's software licensed to You by Pioneer under this Agreement.

#### **2 PROGRAM LICENSE**

- 1 Limited License. Subject to this Agreement's restrictions, Pioneer grants to You a limited, non-exclusive, non-transferable, license (without the right to sublicense):
	- a To install a single copy of the Program in Your computer or mobile device, to use the Program only for Your personal purpose complying with this Agreement and the Documentation ("Authorized Use");
	- b To use the Documentation in support of Your Authorized Use; and
- c To make one copy of the Program solely for backup purposes, provided that all titles and trademark, copyright and restricted rights notices are reproduced on the copy.
- 2 Restrictions. You will not copy or use the Program or Documentation except as expressly permitted by this Agreement. You will not transfer, sublicense, rent, lease or lend the Program, or use it for third-party training, commercial time-sharing or service bureau use. You will not Yourself or through any third party modify, reverse engineer, disassemble or decompile the Program, except to the extent expressly permitted by applicable law, and then only after You have notified Pioneer in writing of Your intended activities.
- 3 Ownership. Pioneer or its licensor retains all right, title and interest in and to all patent, copyright, trademark, trade secret and other intellectual property rights in the Program and Documentation, and any derivative works thereof. You do not acquire any other rights, express or implied, beyond the limited license set forth in this Agreement.
- 4 No Support. Pioneer has no obligation to provide support, maintenance, upgrades, modifications or new releases for the Program or Documentation under this Agreement.

## **3 WARRANTY DISCLAIMER**

THE PROGRAM AND DOCUMENTATION ARE PROVIDED "AS IS" WITHOUT ANY REPRESENTATIONS OR WARRANTIES, AND YOU AGREE TO USE THEM AT YOUR SOLE RISK. TO THE FULLEST EXTENT PERMISSIBLE BY LAW, PIONEER EXPRESSLY DISCLAIMS ALL WARRANTIES OF ANY KIND WITH RESPECT TO THE PROGRAM AND DOCUMENTATION, WHETHER EXPRESS, IMPLIED, STATUTORY, OR ARISING OUT OF COURSE OF PERFORMANCE, COURSE OF DEALING OR USAGE OF TRADE, INCLUDING ANY WARRANTIES OF MERCHANTABILITY, FITNESS FOR A PARTICULAR PURPOSE, SATISFACTORY QUALITY, ACCURACY, TITLE OR NON-INFRINGEMENT.

### **4 EXPORT CONTROL AND COMPLIANCE WITH LAWS AND REGULATIONS**

You may not use or otherwise export or re-export the Program except as authorized by United States law and the laws of the jurisdiction in which the Program was obtained. In particular, but without limitation, the Program may not be exported or re-exported (a) into any U.S.-embargoed countries or (b) to anyone on the U.S. Treasury Department's Specially Designated Nationals List or the U.S. Department of Commerce Denied Persons List or Entity List. By using the Program, you represent and warrant that you are not located in any such country or on any such list. You also agree that you will not use the Program for any purposes prohibited by United States law, including, without limitation, the development, design, manufacture, or production of nuclear, missile, or chemical or biological weapons.

#### **5 U.S. GOVERNMENT RESTRICTED RIGHTS**

The Program and Documentations are "commercial computer software" and "commercial computer software documentation" as those terms are defined in 48 C.F.R. §252.227-7014 (a) (1) (2007) and 252.227-7014 (a) (5) (2007). The U.S. Government's rights with respect to the Program and Documentations are limited by this license pursuant to 48 C.F.R. § 12.212 (Computer software) (1995) and 48 C.F.R. §12.211 (Technical data) (1995) and/or 48 C.F.R. §227.7202-3, as applicable. As such, the Program and Documentations are being licensed to the U.S. Government end users: (a) only as "commercial items" as that term is defined in 48 C.F.R. §2.101 generally and as incorporated in DFAR 212.102; and (b) with only those limited rights as are granted to the public pursuant to this license. Under no circumstance will the U.S. Government or its end users be granted any greater rights than we grant to other users, as provided for in this license. Manufacturer is Pioneer Corporation, 1-1 Shin-Ogura, Saiwai-ku, Kawasaki-shi, Kanagawa-Ken, 212-0031 Japan

## **6 DAMAGES AND REMEDIES FOR BREACH**

You agree that any breach of this Agreement's restrictions would cause Pioneer irreparable harm for which money damages alone would be inadequate. In addition to damages and any other remedies to which Pioneer may be entitled, You agree that Pioneer may seek injunctive relief to prevent the actual, threatened or continued breach of this Agreement.

### **7 TERMINATION**

Pioneer may terminate this Agreement at any time upon Your breach of any provision. If this Agreement is terminated, You will stop using the Program, permanently delete it from your computer or mobile device where it resides, and destroy all copies of the Program and Documentation in Your possession, confirming to Pioneer in writing that You have done so. Sections 2.2, 2.3, 2.4, 3, 4, 5, 6, 7 and 8 will continue in effect after this Agreement's termination.

#### **8 GENERAL TERMS**

- 1 Limitation of Liability. In no event will Pioneer or its subsidiaries be liable in connection with this Agreement or its subject matter, under any theory of liability, for any indirect, incidental, special, consequential or punitive damages, or damages for lost profits, revenue, business, savings, data, use, or cost of substitute procurement, even if advised of the possibility of such damages or if such damages are foreseeable. In no event will Pioneer's liability for all damages exceed the amounts actually paid by You to Pioneer or its subsidiaries for the Program. The parties acknowledge that the liability limits and risk allocation in this Agreement are reflected in the Program price and are essential elements of the bargain between the parties, without which Pioneer would not have provided the Program or entered into this Agreement.
- 2 The limitations or exclusions of warranties and liability contained in this Agreement do not affect or prejudice Your statutory rights as consumer and shall apply to You only to the extent such limitations or exclusions are permitted under the laws of the jurisdiction where You are located.
- 8 Severability and Waiver. If any provision of this Agreement is held to be illegal, invalid or otherwise unenforceable, that provision will be enforced to the extent possible or, if incapable of enforcement, deemed to be severed and deleted from this Agreement, and the remainder will continue in full force and effect. The waiver by either party of any default or breach of this Agreement will not waive any other or subsequent default or breach.
- 4 No Assignment. You may not assign, sell, transfer, delegate or otherwise dispose of this Agreement or any rights or obligations under it, whether voluntarily or involuntarily, by operation of law or otherwise, without Pioneer's prior written consent. Any

purported assignment, transfer or delegation by You will be null and void. Subject to the foregoing, this Agreement will be binding upon and will inure to the benefit of the parties and their respective successors and assigns.

- 5 Entire Agreement. This Agreement constitutes the entire agreement between the parties and supersedes all prior or contemporaneous agreements or representations, whether written or oral, concerning its subject matter. This Agreement may not be modified or amended without Pioneer's prior and express written consent, and no other act, document, usage or custom will be deemed to amend or modify this Agreement.
- You agree that this Agreement shall be governed and construed by and under the laws of Japan.

# Cautions on copyrights

rekordbox restricts playback and duplication of copyright-protected music contents.

- When coded data, etc., for protecting the copyright is embedded in the music contents, it may not be possible to operate the program normally.
- When rekordbox detects that coded data, etc., for protecting the copyright is embedded in the music contents, processing (playback, reading, etc.) may stop.

Recordings you have made are for your personal enjoyment and according to copyright laws may not be used without the consent of the copyright holder.

- ! Music recorded from CDs, etc., is protected by the copyright laws of individual countries and by international treaties. It is the full responsibility of the person who has recorded the music to ensure that it is used legally.
- When handling music downloaded from the Internet, etc., it is the full responsibility of the person who has downloaded the music to ensure that it is used in accordance with the contract concluded with the download site.

# Specifications

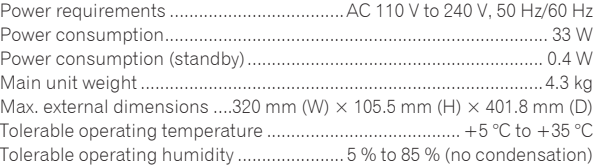

## **Analog audio output (AUDIO OUT L/R)**

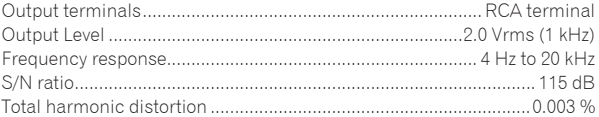

# **Digital audio output (DIGITAL OUT)**

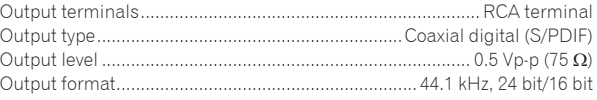

#### **USB downstream section (USB)**

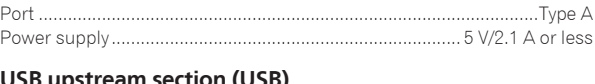

#### **USB upstream section (USB)**

Port .......................................................................................................Type B **LAN (PRO DJ LINK)** Rating .......................................................................................... 100Base-TX

# **Control output (CONTROL)**

Port .................................................................................................. Mini-jack

#### **Main display**

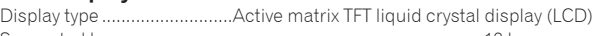

- Supported languages .............................................................. 18 languages — The specifications and design of this product are subject to change without notice.
- . © 2013 PIONEER CORPORATION. All rights reserved.

<span id="page-9-0"></span>Le damos las gracias por la adquisición de este producto Pioneer. Lea a fondo estas instrucciones de utilización para que aprenda a utilizar correctamente su modelo. Después de haber terminado de leer estas instrucciones, guárdelas en un lugar seguro para, en caso de ser necesario, consultarlas en el futuro.

En algunos países o regiones, la forma de la clavija de alimentación y de la toma de corriente pueden ser algunas veces diferentes de la mostrada en las ilustraciones explicativas. Sin embargo, el método de conexión y funcionamiento de la unidad es el mismo.

#### **PRECAUCIÓN**

PARA PREVENIR EL PELIGRO DE CHOQUE ELÉCTRICO NO REMOVER LA TAPA NI LAS PARTES DENTRO NO UTILIZADAS, LLAMAR UNA PERSONA CUALIFICADA.

**D3-4-2-1-1\_B2\_Es**

## **ADVERTENCIA**

Este aparato no es impermeable. Para evitar el riesgo de incendio y de descargas eléctricas, no ponga ningún recipiente lleno de líquido (como pueda ser un vaso o un florero) cerca del aparato ni lo exponga a goteo, salpicaduras, lluvia o humedad.

**D3-4-2-1-3\_A1\_Es**

## **ADVERTENCIA**

Para evitar el peligro de incendio, no ponga nada con fuego encendido (como pueda ser una vela) encima del aparato.

**D3-4-2-1-7a\_A1\_Es**

## **PRECAUCIONES CONCERNIENTES A LA MANIPULACIÓN DEL CABLE DE ALIMENTACIÓN**

Tome el cable de alimentación por la clavija. No extraiga la clavija tirando del cable. Nunca toque el cable de alimentación cuando sus manos estén mojadas, ya que esto podría causar cortocircuitos o descargas eléctricas. No coloque la unidad, algún mueble, etc., sobre el cable de alimentación. Asegúrese de no hacer nudos en el cable ni de unirlo a otros cables. Los cables de alimentación deberán ser dispuestos de tal forma que la probabilidad de que sean pisados sea mínima. Una cable de alimentación dañado podrá causar incendios o descargas eléctricas. Revise el cable de alimentación está dañado, solicite el reemplazo del mismo al centro de servicio autorizado PIONEER más cercano, o a su distribuidor.

**S002\*\_A1\_Es**

# **PRECAUCIÓN PARA LA VENTILACIÓN**

Cuando instale este aparato, asegúrese de dejar espacio en torno al mismo para la ventilación con el fin de mejorar la disipación de calor (por lo menos 5 cm detrás, y 5 cm en cada lado).

## **ADVERTENCIA**

Las ranuras y aberturas de la caja del aparato sirven para su ventilación para poder asegurar un funcionamiento fiable del aparato y para protegerlo contra sobrecalentamiento. Para evitar el peligro de incendio, las aberturas nunca deberán taparse ni cubrirse con nada (como por ejemplo, periódicos, manteles, cortinas) ni ponerse en funcionamiento el aparato sobre una alfombra gruesas o una cama.

**D3-4-2-1-7b\*\_A1\_Es**

#### **PRECAUCIÓN**

El interruptor de la alimentación  $\phi$  de este aparato no corta por completo toda la alimentación de la toma de corriente de CA. Puesto que el cable de alimentación hace las funciones de dispositivo de desconexión de la corriente para el aparato, para desconectar toda la alimentación del aparato deberá desenchufar el cable de la toma de corriente de CA. Por lo tanto, asegúrese de instalar el aparato de modo que el cable de alimentación pueda desenchufarse con facilidad de la toma de corriente de CA en caso de un accidente. Para evitar correr el peligro de incendio, el cable de alimentación también deberá desenchufarse de la toma de corriente de CA cuando no se tenga la intención de utilizarlo durante mucho tiempo seguido (por ejemplo, antes de irse de vacaciones). **D3-4-2-2-2a\*\_A1\_Es**

## **Condensación**

En invierno pueden formarse gotas de agua (condensación) dentro de la unidad (en las partes de funcionamiento o en la lente), por ejemplo, si ésta se pasa de un lugar frío a otro caliente o si la temperatura de la habitación donde esta instalada la unidad aumenta repentinamente (empleando una calefacción, etc.). La unidad no funcionará correctamente o no funcionará en absoluto con condensación en su interior. Deje la unidad a la temperatura ambiental de la habitación durante 1 ó 2 horas (aunque este tiempo depende de las condiciones de la condensación) sin conectar su alimentación. Las gotas de agua se evaporarán y la unidad podrá reproducir. La condensación también se puede producir en verano si la unidad se expone a la salida directa de aire procedente de un acondicionador de aire, etc. Si pasa esto, ponga la unidad en una posición diferente.

**S005b\_A1\_Es**

#### **PRECAUCIÓN**

Este aparato es un producto de láser de clase 1 clasificado como tal en Seguridad de productos de láser, IEC 60825-1:2007.

PRODUCTO LASER CLASE 1

```
D58-5-2-2a_A1_Es
```
#### **Entorno de funcionamiento**

Temperatura y humedad del entorno de funcionamiento +5 °C a +35 °C; menos del 85 % de humedad relativa (rejillas de refrigeración no obstruidas)

No instale este aparato en un lugar mal ventilado, ni en lugares expuestos a alta humedad o a la luz directa del sol (o de otra luz artificial potente). **D3-4-2-1-7c\*\_A1\_Es** 

Cuando utilice este producto, confirme la información de seguridad mostrada en la parte inferior de la unidad.

**D3-4-2-2-4\_B1\_Es**

**2 Es**

# Antes de comenzar

#### **Cómo leer este manual**

Asegúrese de leer este folleto y el manual de instrucciones contenido en el CD-ROM suministrado con este producto. Ambos documentos incluyen información importante que usted deberá entender antes de usar este producto.

# Acerca de las marcas de fábrica y marcas registradas

- Pioneer y rekordbox son marcas de fábrica o marcas registradas de PIONEER CORPORATION.
- ! Microsoft, Windows, Windows Vista e Internet Explorer son marcas registradas o marcas de fábrica de Microsoft Corporation en los Estados Unidos y/o en otros países.
- Adobe y Reader son marcas registradas o marcas de fábrica de Adobe Systems Incorporated en los Estados Unidos y/o en otros países.
- ASIO es una marca de fábrica de Steinberg Media Technologies GmbH.
- ! "Made for iPod", "Made for iPhone" y "Made for iPad" significan que un accesorio electrónico ha sido diseñado para ser conectado específicamente a un iPod, iPhone o iPad, respectivamente, y ha sido homologado por quien lo desarrolló para cumplir con las normas de funcionamiento de Apple. Apple no es responsable del funcionamiento de este aparato ni de que cumpla con las normas de seguridad y reguladoras. Tenga presente que el empleo de este accesorio con un iPod, iPhone o iPad puede afectar la operación inalámbrica.

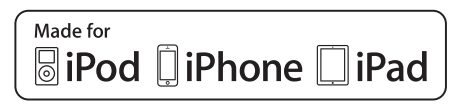

- Apple, iPad, iPod, iPod touch, iPhone, iTunes, Safari, Finder, Mac, Macintosh e Mac OS son marcas comerciales de Apple Inc., registradas en los EE.UU. y en otros países.
- ! Android™ es una marca de fábrica de Google Inc.
- ! iOS es una marca de fábrica de la que Cisco tiene el derecho de marca en los EE.UU. y en otros países.
- Wi-Fi® es una marca registrada de Wi-Fi Alliance.

#### **Acerca del uso de archivos MP3**

Este producto cuenta con licencia para se usado sin fines de lucro. Este producto no tiene licencia para ser usado con fines comerciales (con fines de lucro) como, por ejemplo, en emisiones (terrestres, por satélite, por cable u otros tipos de emisiones), streaming en Internet, Intranet (un red corporativa) u otros tipos de redes, ni para distribuir información electrónica (servicio de distribución de música digital en línea). Para tales usos necesita adquirir las licencias correspondientes. Para conocer detalles, visite http://www.mp3licensing.com.

Los nombres de compañías y productos mencionados aquí son marcas de fábrica de sus respectivos propietarios.

# Contenido de la caja

- ! CD-ROM (contiene el rekordbox (Mac/Windows), el software controlador y el manual de instrucciones. La clave de licencia del rekordbox (Mac/Windows) está incluida en el paquete del CD-ROM.)
- ! Cable(s) de alimentación (página 2)
- Asegúrese de usar el cable de alimentación incluido (la página 2).
- Cable de audio
- Cable LAN
- Pasador de expulsión a la fuerza del disco (colocado en la parte inferior del producto)
- ! Léalo antes de usar (Importante)/Guía de inicio rápido (este manual) . . . . . . . . . . . . . .

## Acerca del CD-ROM incluido

- El CD-ROM incluido contiene los dos programas de software siguientes.
- Software de administración de música rekordbox
- Software controlador (Windows)

Para detalles del software respectivo, vea el manual de instrucciones en el CD-ROM.

## Entorno de funcionamiento

Este CD-ROM se puede usar con Windows® XP, Windows Vista®, Windows® 7, Windows® 8 y Apple Mac OS X (10.8, 10.7, 10.6 y 10.5.8). Para leer los manuales del CD-ROM se necesita Adobe Reader (Version 4.0 o posterior).

#### Precauciones para el uso

Este CD-ROM es para ser usado con un ordenador. No se puede usar con un reproductor DVD, reproductor CD de música o reproductor DJ. Intentar reproducir este CD-ROM con esos reproductores puede dañar los altavoces o causar lesiones en los oídos debido al volumen alto.

#### Licencia

Antes de usar este CD-ROM deberá estar de acuerdo con las "Condiciones de uso". No lo use si no está dispuesto a consentir las condiciones de su uso.

#### Condiciones de uso

**Example 1**<br>
Solution is a series of the series of the series of the series of the series of the series of the series of the series of the series of the series of the series of the series of the series of the series of the Los derechos de autor provistos con este CD-ROM pertenecen a PIONEER CORPORATION. La transferencia sin autorización, la duplicación, la emisión, la transmisión pública, la traducción, la venta, el préstamo o temas similares que sobrepasan el alcance del "uso personal" o "citación" como los define la ley de los derechos de autor pueden estar sujeto a medidas punitivas. El permiso de uso de este CD-ROM se otorga bajo licencia de PIONEER CORPORATION.

Verifique también *Contrato de Licencia del Software* en la página 7.

### Descargo de responsabilidad

PIONEER CORPORATION no garantiza el funcionamiento de este CD-ROM con respecto a ordenadores que usan cualquiera de los sistemas operativos aplicables. Además, PIONEER CORPORATION no se hace responsable de ningún daño debido al uso de este CD-ROM, y no es responsable de ninguna compensación.

Si el manual del CD-ROM suministrado no se abre automáticamente, haga doble clic en el icono del CD-ROM para visualizar el contenido y luego abrir el archivo PDF.

# Medio utilizable

## Acerca de los discos

Los CD de música (CD-DA) así como también los archivos de música (MP3/AAC/WAV/AIFF) guardados en CD-ROM (CD-R/CD-RW) se pueden reproducir en esta unidad.

Los discos de 8 cm no se pueden reproducir. \_\_\_\_\_\_\_\_\_\_\_\_\_\_\_\_\_\_\_\_

## Acerca de los aparatos USB

Esta unidad es compatible con aparatos USB de almacenamiento en masa USB (discos duros externos, aparatos de memoria flash portátiles, aparatos de audio digitales, etc.).

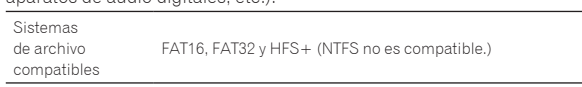

Las pistas administradas por la rekordbox (iOS/Android) se pueden reproducir conectando el aparato portátil en el que está instalado la rekordbox (iOS/Android) por medio de USB. Para conocer los aparatos compatibles, visite el sitio DJ de Pioneer (http://pioneerdj.com/support/). Para conocer instrucciones de la rekordbox (iOS/Android), vea el manual del usuario de la rekordbox (iOS/Android).

La información de identificación de discos así como también la información de puntos cue, puntos de bucle y hot cues se pueden guardar en aparatos USB.

El CDJ-900NXS no incluye una función de hot cue, por lo que los hot cues no se pueden usar en el CDJ-900NXS.

- Dependiendo del aparato USB que esté usando puede que no usted no logre el rendimiento deseado.
- ! No hay garantías de que todos los aparatos USB funcionen en esta unidad.

Para detalles, vea el manual de instrucciones de este producto en el CD-ROM.

# Conexiones

- Asegúrese de desconectar la alimentación y desenchufar el cable de alimentación de la toma de corriente siempre que haga o cambie conexiones.
- Consulte el manual de instrucciones del componente que va a ser conectado.
- ! Conecte el cable de alimentación después de terminar las conexiones entre los aparatos.
- ! Asegúrese de usar el cable de alimentación incluido (la página 2).
- ! Cuando se usa un cable LAN para la conexión, asegúrese de usar el cable LAN incluido con este producto o un cable STP (par retorcido blindado).
- No desconecte el cable LAN cuando se están compartiendo archivos de música y/o información usando PRO DJ LINK.

# Estilo básico

La reproducción en esta unidad se realiza principalmente usando las pistas preparadas con el rekordbox instalado en un ordenador.

- Para conocer instrucciones de la operación del rekordbox, vea el manual de instrucciones del rekordbox (Mac/Windows). El manual de instrucciones del rekordbox (Mac/Windows) se pueden ver en el rekordbox (Mac/Windows) en el menú [Ayuda].
- Además, para los reproductores y mezcladores DJ, usando las conexiones PRO DJ LINK, con cables LAN (CAT5e) se pueden conectar hasta cuatro reproductores compatibles con PRO DJ LINK.
- ! Dependiendo de la combinación de modelos usados, puede que sea necesario usar un concentrador de conmutación (de venta en tiendas). Use un concentrador de conmutación de 100 Mbps o más. Algunos concentradores de conmutación pueden no funcionar bien. Para conectar a un mezclador equipado con un solo puerto LAN se necesita un concentrador de conmutación (de venta en tiendas). Para mezcladores con suficientes puertos LAN para todos los reproductores DJ y ordenadores del sistema, conecte directamente a los puertos LAN del panel trasero del mezclador, sin usar un concentrador.

# PRO DJ LINK (USB Export)

Los archivos de música y los datos del rekordbox se pueden intercambiar con esta unidad usando un aparato de memoria (memoria flash, disco duro, etc.), eliminando la necesidad de llevar el ordenador a la cabina del DJ. La información tal como listas de reproducción, cues, bucles y hot cues establecida con antelación con rekordbox se puede usar para la reproducción.

El CDJ-900NXS no incluye una función de hot cue, por lo que los hot cues no se pueden usar en el CDJ-900NXS.

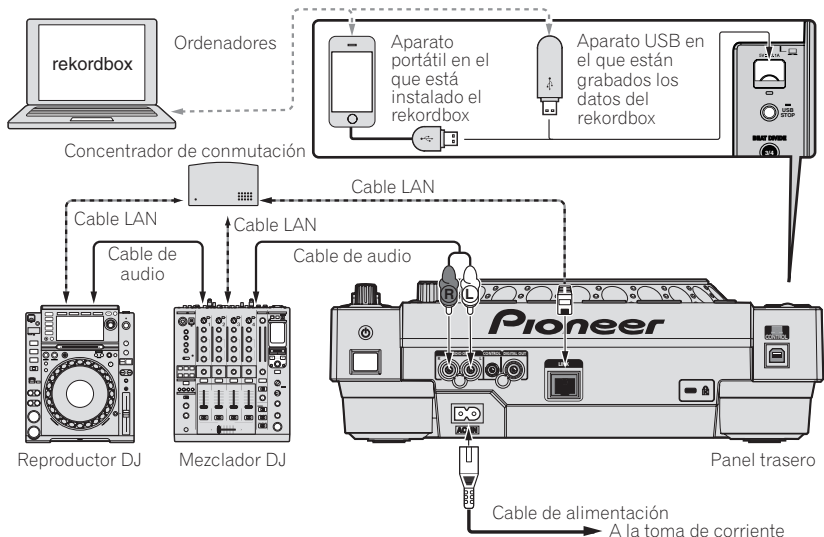

#### **Avisos**

Para usar al máximo las funciones de administración de archivos de música del rekordbox, ponga el número del canal del cable de entrada de audio o de entrada digital coaxial al mezclador y el número de reproductor en el mismo número.

Si el número del reproductor es diferente, cambie el ajuste [**PLAYER No.**] en la pantalla [**UTILITY**].

- = Para conocer instrucciones de cómo cambiar los ajustes en la pantalla [**UTILITY**], vea el manual de instrucciones de este producto.
- ! Cuando se conecte un aparato de almacenamiento a esta unidad, [**PLAYER No.**] se visualizará en gris y no se podrá cambiar. Desconecte el
- aparato de almacenamiento o el cable LAN para apagar el enlace, y luego cambie el ajuste.

**4 Es**

# Operación

# Conexión de la alimentación

#### **1 Haga todas las conexiones y luego conecte el cable de alimentación en una toma de corriente.**

= *Conexiones* (pág.4)

#### **2 Pulse el conmutador** [ $\circ$ ].

Los indicadores de esta unidad se encienden y se conecta la alimentación.

# Inserción de discos

- ! Esta unidad en un reproductor de un disco. No inserte múltiples discos.
- ! No meta los discos a la fuerza en la ranura de inserción de discos cuando esta unidad está apagada. Hacerlo podría dañar el disco y causar fallos en el funcionamiento de esta unidad.
- ! Cuando se introduce o expulsa un disco, no aplique ninguna fuerza al disco en el sentido opuesto a su movimiento. Hacerlo podría dañar el disco o esta unidad.

#### **1 Pulse el conmutador [**u**] para conectar la alimentación de esta unidad.**

#### **2 Inserte el disco horizontalmente en la ranura de inserción de discos, con la superficie impresa hacia arriba.**

La reproducción empieza después de leerse la información del medio.

- Cuando se carga un disco que contiene archivos de música grabados con una estructura jerárquica, la reproducción empieza desde la pistas de la capa más alta.
- ! Cuando se activa el cue automático, el disco hace una pausa en la posición de inicio de audio. En este caso, pulse [PLAY/PAUSE>/II] para iniciar la reproducción.
	- $\supset$  Para conocer detalles de la función de cue automático, consulte el manual de instrucciones de este producto.
- ! Cuando se conecta un aparato USB que ha sido conectado previamente a esta unidad o a un reproductor DJ de Pioneer y se inserta un disco, el número de discos de los cuales se guarda información de disco se visualiza por varios segundos en la pantalla de la unidad principal.

# Conexión de aparatos USB

**1 Pulse el conmutador [**u**] para conectar la alimentación de esta unidad.**

**2 Conecte el aparato USB en la ranura de inserción del mismo.**

# Medios de reproducción conectados o insertados en esta unidad

- **1 Cargue el medio en esta unidad.**
	- = *Inserción de discos* (pág.5)
	- = *Conexión de aparatos USB* (pág.5)

#### **2 Pulse uno de los botones de medios ([DISC] o [USB]).**

Las pistas o carpetas se visualizan en una lista. El medio cuyo contenido se visualiza en la pantalla de la unidad principal se puede cambiar.

Botón [**DISC**]: Visualiza el contenido del disco insertado.

Botón [**USB**]: Visualiza el contenido del aparato USB o portátil conectado.

- ! Si se escribió información de librería rekordbox en el aparato USB, la librería rekordbox se visualiza.
	- Para conocer instrucciones de cómo navegar por la librería [rekordbox], vea el manual de instrucciones de este producto.

#### **3 Gire el selector giratorio.**

Mueva el cursor y seleccione el elemento.

- ! Pulse el selector giratorio para ir a un nivel inferior en la carpeta. Pulse el botón [**BACK**] para volver al nivel de arriba.
- **Español Español (Español)**<br> **Español (Español)**<br> **Es** (5)<br>
<br> **Es** (5) ! Cuando el botón [**BACK**] se pulsa más de 1 segundo o cuando se pulsa el botón del medio que está siendo examinado, la visualización se mueve al nivel superior.
- La categoría/carpeta de la pista que está reproduciéndose se puede seleccionar con los botones [TRACK SEARCH I<</a>>>.

#### **4 Seleccione la pista y pulse el selector giratorio.**

Cuando se carga la pista, la pantalla cambia a la de reproducción normal.

El medio en el que se ha cargado la pista parpadea.

- $\supset$  Para conocer detalles de la pantalla de reproducción normal, consulte el manual de instrucciones de este producto.
- ! Cuando [**EJECT/LOAD LOCK**] del menú [**UTILITY**] se pone en [**LOCK**], no es posible cargar otras pistas durante la reproducción. Ponga [**EJECT/LOAD LOCK**] en [**UNLOCK**] o pulse el botón [**PLAY/PAUSE**f] para pausar, y luego cargue la pista.
- ! Cuando se ha cargado una pista durante la pausa, pulse el botón [**PLAY/PAUSE**f] para iniciar la reproducción.
- ! Cuando se activa el cue automático, el disco hace una pausa en la posición de inicio de audio. En este caso, pulse [PLAY/PAUSE>/II] para iniciar la reproducción.
	- $\supset$  Para conocer detalles de la función de cue automático, consulte el manual de instrucciones de este producto.

Para otras operaciones, vea el manual de instrucciones de este producto en el CD-ROM.

# Información adicional

# Solución de problemas

- ! La operación incorrecta se confunde a menudo con un problema o un fallo de funcionamiento. Si piensa que algo funciona mal con este componente, compruebe los puntos de abajo. Algunas veces, el problema puede estar en otro componente. Inspeccione los otros componentes y los aparatos eléctricos que esté utilizando. Si no se puede corregir el problema después de comprobar los elementos de abajo, pida al servicio de Pioneer autorizado más cercano o a su concesionario que realice el trabajo de reparación.
- ! Esta unidad puede no funcionar bien debido a causas externas como la electricidad estática. Si pasa esto, el funcionamiento normal se puede restablecer algunas veces desconectando la alimentación, esperando a que el disco se pare completamente y conectando de nuevo la alimentación.

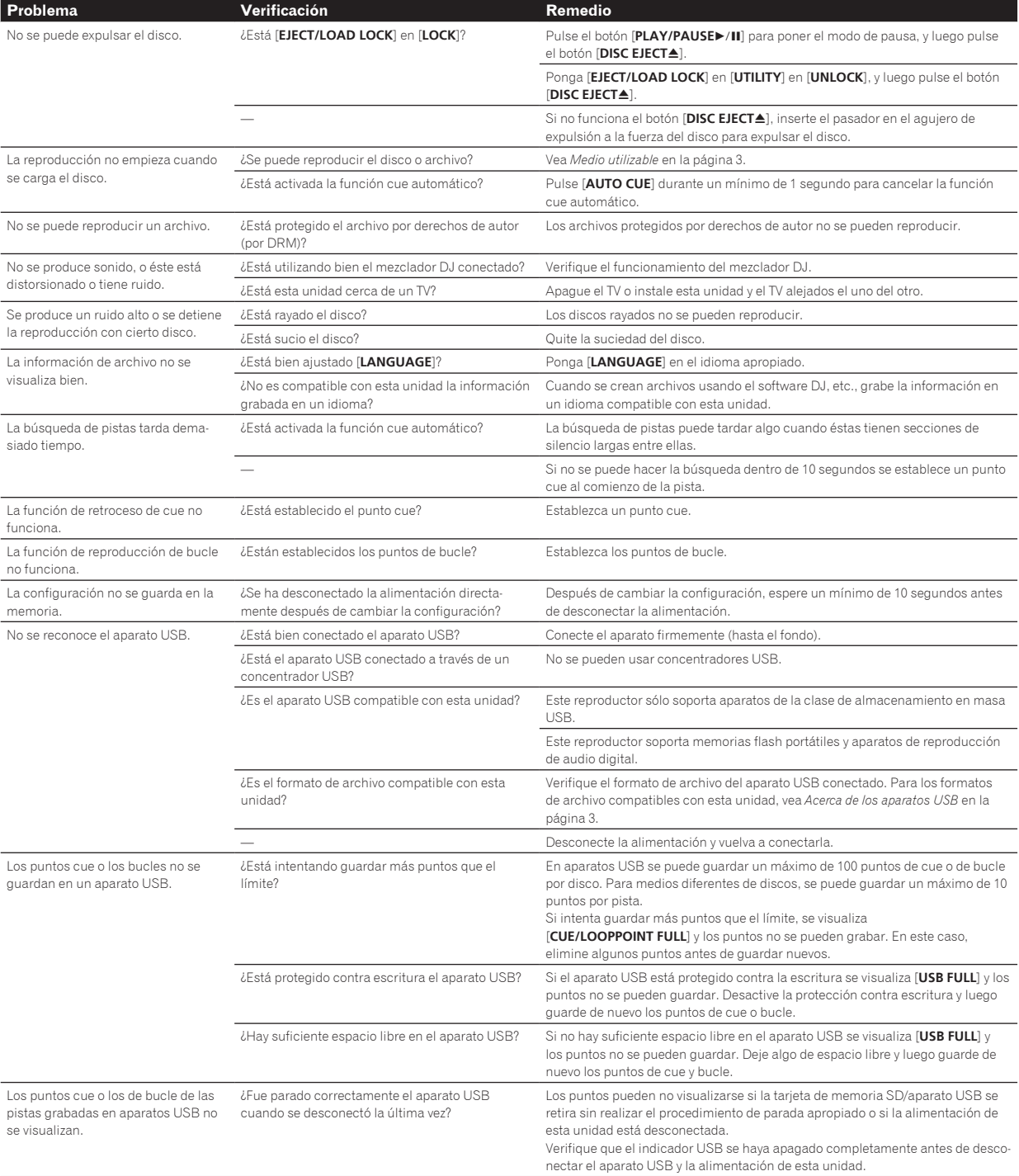

**6 Es**

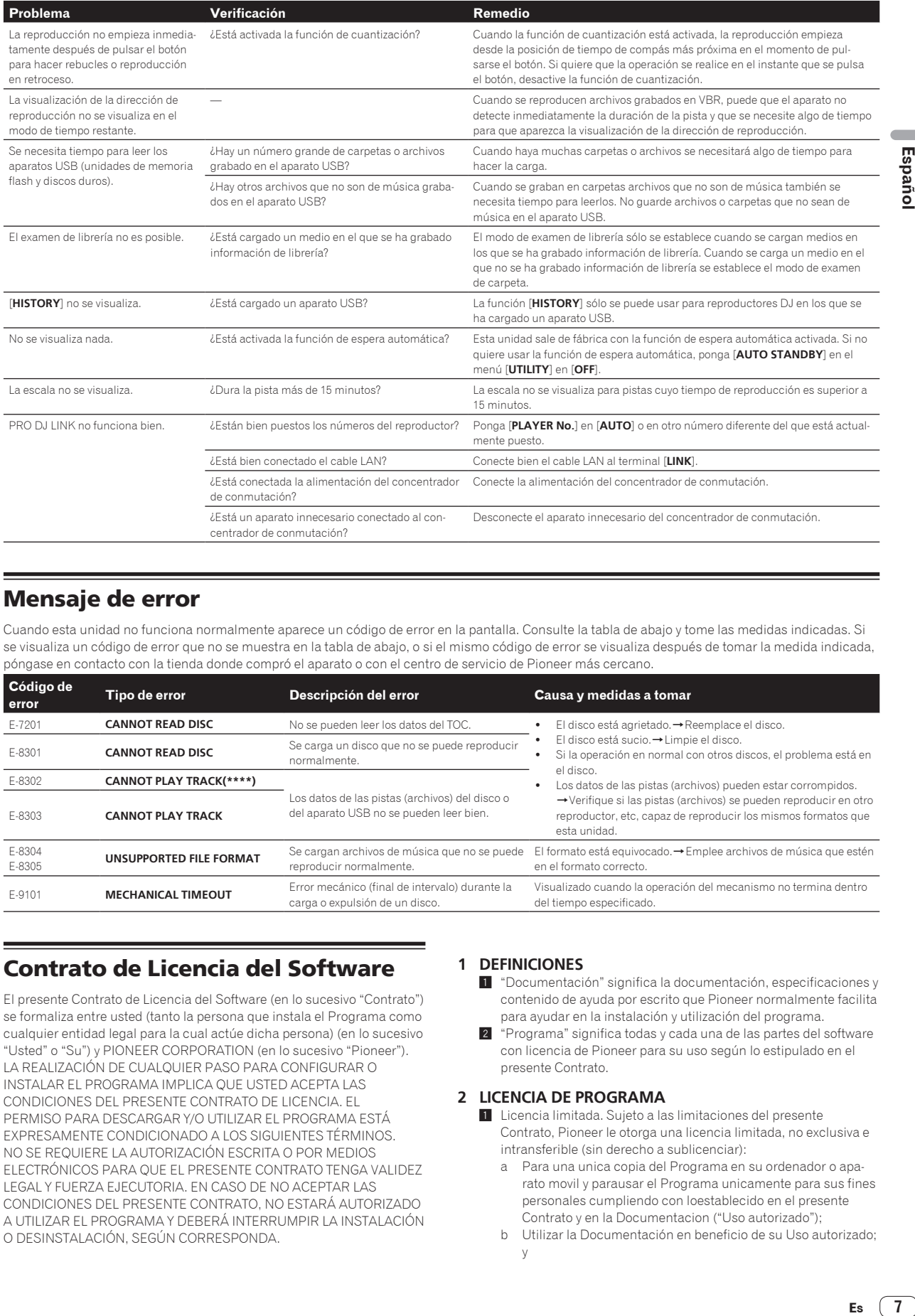

# Mensaje de error

Cuando esta unidad no funciona normalmente aparece un código de error en la pantalla. Consulte la tabla de abajo y tome las medidas indicadas. Si se visualiza un código de error que no se muestra en la tabla de abajo, o si el mismo código de error se visualiza después de tomar la medida indicada, póngase en contacto con la tienda donde compró el aparato o con el centro de servicio de Pioneer más cercano.

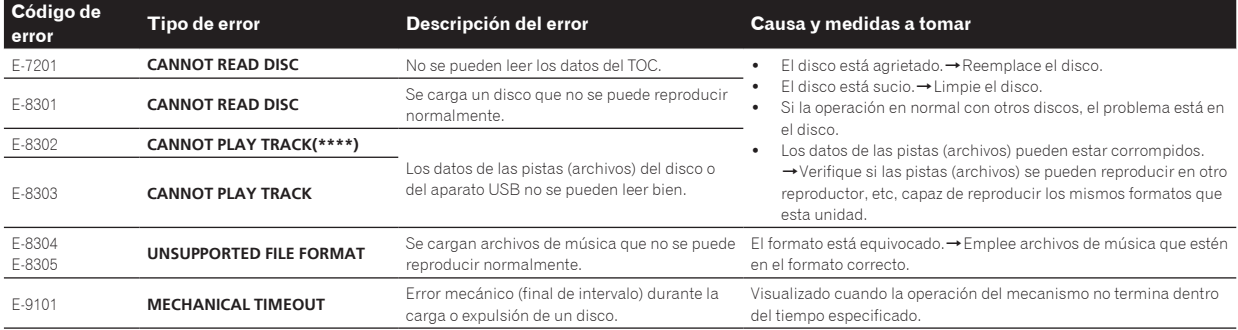

# Contrato de Licencia del Software

El presente Contrato de Licencia del Software (en lo sucesivo "Contrato") se formaliza entre usted (tanto la persona que instala el Programa como cualquier entidad legal para la cual actúe dicha persona) (en lo sucesivo "Usted" o "Su") y PIONEER CORPORATION (en lo sucesivo "Pioneer"). LA REALIZACIÓN DE CUALQUIER PASO PARA CONFIGURAR O INSTALAR EL PROGRAMA IMPLICA QUE USTED ACEPTA LAS CONDICIONES DEL PRESENTE CONTRATO DE LICENCIA. EL PERMISO PARA DESCARGAR Y/O UTILIZAR EL PROGRAMA ESTÁ EXPRESAMENTE CONDICIONADO A LOS SIGUIENTES TÉRMINOS. NO SE REQUIERE LA AUTORIZACIÓN ESCRITA O POR MEDIOS ELECTRÓNICOS PARA QUE EL PRESENTE CONTRATO TENGA VALIDEZ LEGAL Y FUERZA EJECUTORIA. EN CASO DE NO ACEPTAR LAS CONDICIONES DEL PRESENTE CONTRATO, NO ESTARÁ AUTORIZADO A UTILIZAR EL PROGRAMA Y DEBERÁ INTERRUMPIR LA INSTALACIÓN O DESINSTALACIÓN, SEGÚN CORRESPONDA.

#### **1 DEFINICIONES**

- 1 "Documentación" significa la documentación, especificaciones y contenido de ayuda por escrito que Pioneer normalmente facilita para ayudar en la instalación y utilización del programa.
- 2 "Programa" significa todas y cada una de las partes del software con licencia de Pioneer para su uso según lo estipulado en el presente Contrato.

#### **2 LICENCIA DE PROGRAMA**

- $\blacksquare$  Licencia limitada. Sujeto a las limitaciones del presente Contrato, Pioneer le otorga una licencia limitada, no exclusiva e intransferible (sin derecho a sublicenciar):
	- a Para una unica copia del Programa en su ordenador o aparato movil y parausar el Programa unicamente para sus fines personales cumpliendo con loestablecido en el presente Contrato y en la Documentacion ("Uso autorizado");
	- b Utilizar la Documentación en beneficio de su Uso autorizado; y
- c Realizar una copia del programa exclusivamente a efectos de copia de seguridad, siempre y cuando todos los títulos y marcas registradas, derechos de autor y avisos de derechos limitados sean reproducidos en la copia.
- 2 Limitaciones. Usted no podrá copiar ni utilizar el Programa o Documentación salvo en la medida que esté expresamente permitido por el presente Contrato. No podrá ceder, sublicenciar, alquilar, arrendar ni prestar el Programa, ni utilizarlo para formar a terceros, para multipropiedad comercial u oficina de servicios. Usted no podrá modificar, aplicar ingeniería inversa, descompilar o desensamblar el Programa, ni a través de terceros, salvo en la medida en que lo permita de forma expresa la legislación vigente, y sólo tras haber notificado a Pioneer por escrito de sus actividades previstas.
- 3 Propiedad. Pioneer o su otorgante de licencia se reserva cualquier derecho, título o interés en todas las patentes, derechos de autor, marcas registradas, secretos comerciales y otros derechos de propiedad intelectual del Programa y Documentación, y cualquier obra derivada de los mismos. No podrá adquirir otros derechos, expresa o implícitamente, fuera del alcance de la licencia limitada estipulada en el presente Contrato.
- 4 Soporte excluido. Pioneer no está obligado a ofrecer soporte, mantenimiento, actualizaciones, modificaciones o nuevas publicaciones del Programa o Documentación estipulados en el presente Contrato.

#### **3 EXCLUSIÓN DE GARANTÍAS**

EL PROGRAMA Y LA DOCUMENTACIÓN SE OFRECEN "TAL CUAL" SIN REPRESENTACIONES NI GARANTÍAS, Y USTED ACEPTA UTILIZARLOS BAJO SU PROPIO RIESGO. HASTA EL MÁXIMO GRADO PERMITIDO POR LA LEY, PIONEER RENUNCIA DE FORMA EXPRESA A TODA GARANTÍA DE CUALQUIER CLASE EN RELACIÓN AL PROGRAMA Y DOCUMENTACIÓN, YA SEA DE FORMA EXPRESA, IMPLÍCITA, POR LEY O QUE SURJAN COMO CONSECUENCIA DEL RENDIMIENTO, TRANSACCIÓN O USO COMERCIAL, INCLUYENDO SIN LIMITACIÓN LAS GARANTÍAS DE COMERCIABILIDAD O IDONEIDAD PARA UN FIN DETERMINADO, PROPÓSITO, CALIDAD SATISFACTORIA, PRECISIÓN, TITULARIDAD O DE NO VIOLACIÓN.

#### **4 CONTROL DE EXPORTACIÓN Y CUMPLIMIENTO CON LEYES Y REGLAMENTOS**

Usted no puede usar ni exportar o reexportar el Programa si no es como lo autoriza la ley de los Estados Unidos de América y las leyes de la jurisdicción en la que fue obtenido el Programa. En particular, pero sin limitaciones, el Programa no puede ser exportado ni reexportado (a) a ningún país bajo embargo de los EE.UU. o (b) a nadie que se encuentre en la Lista de Ciudadanos Designados Especialmente por el Departamento del Tesoro de los EE.UU., o a ninguna persona o entidad que se encuentre en la Lista de Personas o en la Lista de Entidades Desautorizadas del Departamento de Comercio de los EE.UU. Al usar el Programa, usted representa y garantiza que no está ubicado en ninguno de tales países ni está en ninguna de tales listas. También está de acuerdo en que no usará el Programa para ningún fin prohibido por la ley de los Estados Unidos de América, incluyendo, sin limitaciones, el desarrollo, diseño, fabricación o producción de armas nucleares, químicas o biológicas, ni tampoco misiles.

### **5 INDEMNIZACIONES Y RECURSOS ANTE INCUMPLIMIENTO CONTRACTUAL**

Usted acepta que cualquier incumplimiento de las limitaciones del presente Contrato originarán daños irreparables a Pioneer que no podrán verse compensados únicamente con una indemnización por daños y perjuicios. Además de indemnizaciones y otros recursos a los cuales Pioneer pueda tener derecho, usted acepta que Pioneer pueda tomar medidas cautelares para impedir el incumplimiento real, inminente o continuado del presente Contrato.

#### **6 FINALIZACIÓN**

Pioneer puede dar por terminado el presente Contrato, en cualquier momento, en caso de incumplimiento de cualquiera de sus clausulas. En caso de resolucion, rescision o finalizacion de la vigencia del presente Contrato, Vd. dejara de utilizar el Programa, procedera a eliminarlo permanentemente de su ordenador o aparato movil en el que haya sido instalado y destruira cuantas copias del Programa y la Documentacion se hallen en su poder, comunicandolo por escrito a Pioneer. Las

secciones 2.2, 2.3, 2.4, 3, 4, 5, 6 y 7 continuaran en vigor aun despues de finalizada la vigencia del presente Contrato.

#### **7 TÉRMINOS GENERALES**

- 1 Limitaciones de responsabilidad. En ningún caso Pioneer o alguna de sus filiales será responsable en relación al presente Contrato o en cuanto a su contenido, bajo ninguna teoría de responsabilidad, por los daños indirectos, cuantificables, accesorios, consecuentes o punitivos, o daños por pérdida de beneficios, ingresos, negocios, ahorros, datos, uso o gastos de adquisición sustitutiva, incluso si se advirtió de la posibilidad de tales daños o éstos estaban previstos. En ningún caso Pioneer será responsable de aquellos daños que superen los importes abonados por usted a Pioneer o a sus filiales para el Programa. Las partes reconocen que los límites de responsabilidad y la asignación de riesgos del presente Contrato se reflejan en el precio del Programa y constituyen elementos esenciales de la venta entre ambas partes, sin los cuales Pioneer no hubiera ofrecido el Programa ni formalizado el presente Contrato.
- 2 Las limitaciones o exclusiones de la garantía y responsabilidad que se incluyen en el presente Contrato no perjudican ni afectan a sus derechos legales como consumidor y le serán de aplicación sólo en la medida en que dichas limitaciones o exclusiones estén permitidas por la legislación vigente de su territorio.
- 3 Divisibilidad y renuncia. Si se determina que cualquier cláusula del presente Contrato es ilegal, inválida o inaplicable, esa cláusula se aplicará en la medida que sea posible o, en caso de que sea incapaz de ser aplicada, se considerará anulada y eliminada del presente Contrato, y las cláusulas restantes seguirán vigentes y válidas. La renuncia de cualquiera de las partes a los derechos que les correspondieren en virtud del incumplimiento del presente Contrato no se interpretará como una renuncia a ningún otro derecho que les pudiere corresponder en virtud de incumplimientos futuros.
- 4 Sin asignación. Usted no debe asignar, vender, ceder, delegar o hacer un uso distinto del presente Contrato o cualesquiera derechos u obligaciones en relación al mismo, voluntaria o involuntariamente, por efecto de la ley u otra forma, sin el previo consentimiento por escrito de Pioneer. Cualquier supuesta asignación, transferencia o delegación por su parte quedará sin efecto. Sujeto a lo precedente, el presente Contrato será vinculante y redundará en beneficio de las partes y sus respectivos sucesores y designados.
- 5 Indivisibilidad del contrato. El presente Contrato constituye el contrato íntegro entre las partes y reemplaza todos los acuerdos o representaciones anteriores o actuales, orales o escritos, en cuanto al contenido del mismo. El presente Contrato no debe modificarse sin el previo consentimiento por escrito de Pioneer, y ningún documento, uso, costumbre o ley tendrán capacidad para modificar el presente Contrato.
- Usted está de acuerdo con que este Contrato se regulará y constituirá por las leyes de Japón.

# Cuidados para los derechos de autor

rekordbox restringe la reproducción y duplicación del contenido de música protegido por derechos de autor.

- ! Cuando hay datos codificados, etc. para proteger los derechos de autor embebidos en el contenido de música, puede no ser posible utilizar el programa normalmente.
- ! Cuando el rekordbox detecta datos codificados, etc. para proteger los derechos de autor embebidos en el contenido de música, el proceso (reproducción, lectura, etc.) puede parar.

Las grabaciones que usted ha hecho son para su uso personal y, según las leyes de los derechos de autor, no se pueden usar sin el consentimiento del propietario de tales derechos.

- La música grabada de CD, etc., está protegida por las leyes de los derechos de autor de países individuales, y también por tratados internacionales. La persona que ha grabado la música es la responsable de asegurar que ésta se use legalmente.
- ! Cuando maneje música descargada de Internet, etc., la persona que la haya descargado será la responsable de asegurar que ésta se use según el contrato concluido con el sitio de la descarga.

**8 Es**

# Especificaciones

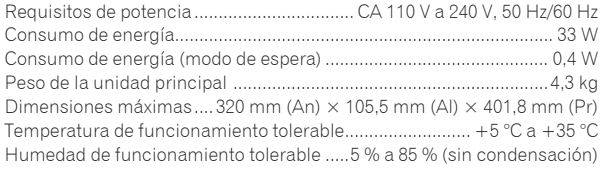

## **Salida de audio analógico (AUDIO OUT L/R)**

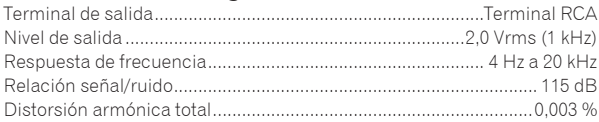

## **Salida de audio digital (DIGITAL OUT)**

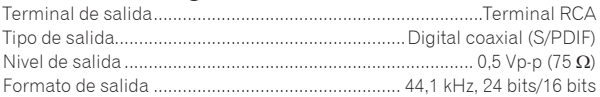

## **Sección descendente de USB (USB)**

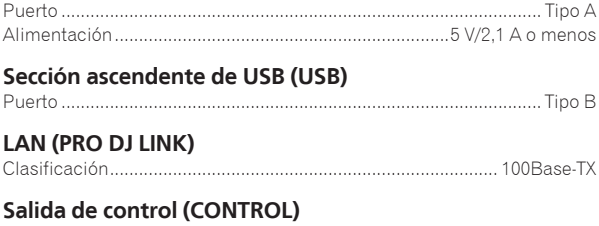

## Puerto ..............................................................................................Minitoma

## **Pantalla principal**

Tipo de pantalla........Pantalla de cristal líquido TFT de matriz activa (LCD) Idiomas disponibles......................................................................18 idiomas

## **Consumo de energía para México**

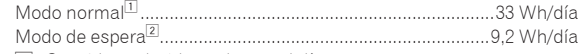

- 1 Considerando 1 hora de uso al día
- 2 Considerando 23 horas en el modo de espera
- Las especificaciones y diseño de este producto están sujetos a cambios sin previo aviso.
- ! © 2013 PIONEER CORPORATION. Todos los derechos reservados.

 $\mathcal{L}^{\mathcal{L}}$ 

<span id="page-17-0"></span>感謝您購買先鋒產品。 請詳閱操作手冊以瞭解正確操作購買機型的方式。 閣畢手冊後,請妥善收藏以便未來參考。 在部分國家或地區中,電源插頭與插座的形狀有時會和圖示不同。不過本機的連接及操作方式完全相同。

#### 注意

為避免觸電危險,請勿拆卸上下蓋(或背面板),以避 免觸雷或受傷,機內無任何可供維修使用的零件,若需 ᆱঔ݉ଡ଼፝ᖓཿᆱঔসȄ **D3-4-2-1-1\_B1\_Zhtw**

#### 警告

本機不防水。為防止起火或觸雷事故,請勿將本機置放 於任何盛裝液體的容器(如花瓶或花盆)附近或將其暴 露於漏水、濺水、雨中或潮濕環境中。D3-4-2-1-3\_A1\_Zhtw

#### 警告

為防止火災,請勿將明火源(如點燃的蠟燭)放置於本 機 ├ 。 D3-4-2-1-7a\_A1\_Zhtw

#### 操作環境

操作環境溫度與涇度:

+5℃至+35℃ (+41 ℃至+95 ℃);小於85 %RH (勿堵塞冷卻孔)

請勿在通風不良處、暴露於高溼度或陽光直射(或強烈 的人造光源)的場所安裝本機。 D3-4-2-1-7c\*\_A1\_Zhtw

使用本產品時,請確認裝置底部是否有顯示安全資 ଊȄġ ġ ġ **D3-4-2-2-4\_B1\_Zhtw**

#### 注意

本機心開關不完全將電源自交流電插座切斷。因電源 線為本機主要電源切斷裝置,您需要將插頭拔除以切 斷所有電力。因此,請確認本機安裝時電源線可輕易 自交流電插座拔除以防止意外。為防止火災,當本機 處於長時間未使用之情形 (如假期中)時,請將主電 源插頭自牆上插座拔除以切斷雷源。D3-4-2-2-2a\* A1 Zhtw

#### 注意

本產品為第一級雷射產品,依雷射產品的安全性規範 IEC 60825-1:2007 ·

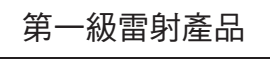

**D58-5-2-2a\_A1\_Zhtw**

## AC電源線

所能使用的電源線需視各地區或國家中的電壓而定。若是使用不當 ,則可能會導致起火或引發其他危險,故請確實使用正確的電源線 (請參閱以下說明)。

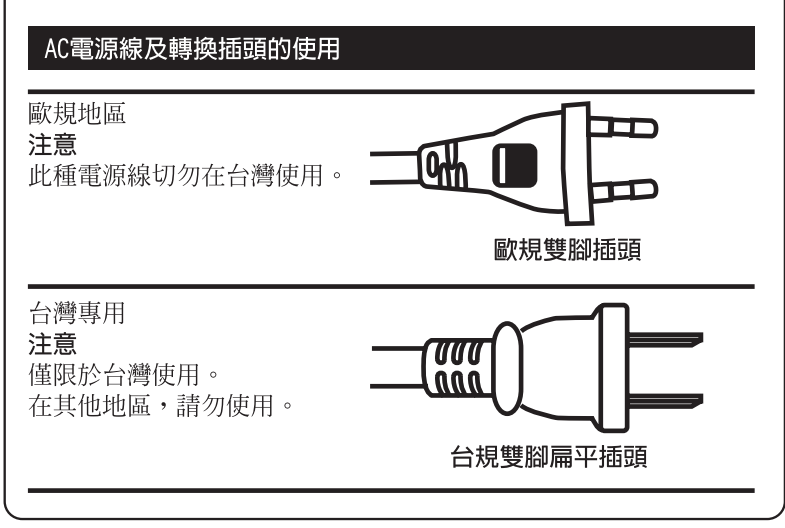

### 雷源線注意事項

請手持插頭部分挪動電源線。拔下插頭時勿拉拽電源線, 目勿用濕手去碰雷源線,因為這樣可能會導致短路或雷 擊。勿將本裝置、家具或其他物件壓在電源線上,或以其 他方式擠壓電源線。切勿將電源線打結或和其他的線綁 縛。雷源線的佈線應防止被人踩在上面。雷源線受損可能 會導致火災,或浩成人員觸雷。經常檢杳雷源線。如果您 發現電源線受損,請就沂至先鋒公司授權維修中心或銷售 商進行更換。<br> **Example 2002**\*\_A1\_Zhtw

## 凝結

冬季,水滴(凝結)可能出現在本機內部(操作部件或鏡頭)。 比如,將本機從寒冷的地方移到溫暖的室內,或在放置本 機的屋內迅速升溫(通過取暖器等)。如果內部凝結水滴,本 機將不能正常操作或不可操作。不要打開電源,將本機置 於室溫1-2小時(雖然根據凝結的狀況會有所不同)。水滴蒸 發後,本機將能操作。凝結也可能在夏天出現,比如將本 機直接放置在空調的風口下。如果出現凝結,將本機換個 ӵРܺဋȄ **S005b\_A1\_Zhtw**

#### 通風注意事項

安裝本機時,請確定在本機四周預留足夠的空間以利通 風(背面5 cm、及兩側5 cm以上)。

#### 警告

機殼上具有之縫隙及開口用於通風,以確保本產品之正 常操作並防止過熱。為避免火災,請勿堵塞開口或用物 品(如報紙、桌布、簾幕)將其覆蓋,也請勿在厚毯或 טαᐈձҐᐡȄġ **D3-4-2-1-7b\*\_A1\_Zhtw**

# 使用前

## 閱讀本手冊的方式

請確實詳閱本文案及本產品隨附 CD-ROM 內含的操作手冊! 這兩份文件皆包括使用本產品前必須瞭解的重要資訊。

# 關於商標及註冊商標

- ! 先鋒及 rekordbox 皆為日本先鋒公司的商標或註冊商標。
- Microsoft、Windows、Windows Vista 及 Internet Explorer 皆為 Microsoft Corporation 於美國及/或 其他國家的商標或註冊商標。
- Adobe及 Reader皆為 Adobe Systems Incorporated在 美國及/或其他國家的商標或註冊商標。
- ! ASIO為 Steinberg Media Technologies GmbH的商標。
- 「Made for iPod (專為 iPod製造) 「Made for iPhone」 (專為 iPhone 製造)及「Made for iPad」(專為 iPad 製造)表示該電子配件是專為連接至 iPod、iPhone 或 iPad 而設計,而且已通過開發廠商的認證以符合 Apple 的效能標準。對於本裝置的操作或是否符合安全與規 範標準, Apple 概不擔負任何責任。請注意,此配件與 iPod、iPhone 或 iPad 一起使用會影響無線電的性能。

### Made for **圖iPod 口iPhone** 【 **liPad**

- ! Apple、iPad、iPod、iPod touch、iPhone、iTunes、 Safari、Finder、Mac、Macintosh 及 Mac OS 皆為 Apple Inc. 在美國及其他國家註冊的商標。
- ! Android™ 是 Google 公司的商標。
- ! iOS 是 Cisco 在美國及某些國家持有商標權的商標。
- ! Wi-Fi® 是在 Wi-Fi 聯盟的注冊商標。

## 關於使用 MP3 檔案

本產品已獲非營利使用之授權。 本產品未獲商業用途 之授權(供營利使用),如播送(無線電視、衛星、 有線電視或其他類型的播送方式 ) 、 網際網路串流、內 部網路(公司網路)或其他類型之網路,或散佈電子 資訊 ( 線上數位音樂傳輸服務 ) 。 您必須取得有關此 類使用的授權。 如需詳細資料,請瀏覽 http://www. mp3licensing.com。

• 此處提及之公司及產品名稱皆為個別擁有者所有之商標。

# 包裝內容物

- ! CD-ROM(含 rekordbox (Mac/Windows)、驅動程式軟 體及操作手冊。 rekordbox (Mac/Windows) 授權金鑰 附於 CD-ROM 中。)
- ! 電源線(第 2 頁) 請確定使用隨附電源線 ( 第 2 頁 )。
- ! 音頻導線
- ! LAN 導線 ! 光碟強制退出針(安裝在產品底部)
- ! 使用前請閱讀(重要)/ 快速入門指南(本手冊)
- 

## 關於隨附的 CD-ROM

隨附的 CD-ROM 內含下列兩套軟體程式。

! rekordbox 音樂管理軟體

! 驅動程式軟體(Windows) 如需個別軟體的詳細資訊,請參閱 CD-ROM 的操作手冊。

## 操作環境

本 CD-ROM 可搭配 Windows® XP、Windows Vista®、 Windows<sup>®</sup> 7 Windows<sup>®</sup> 8 及 Apple Mac OS X(10.8 10.7、 10.6 及 10.5.8)使用。 需安裝 Adobe Reader ( 版本 4.0 或以上 ) 才能閱讀 CD-ROM 中的手冊。

## 使用注意事項

本 CD-ROM 僅供電腦使用。無法透過 DVD 播放器、音樂 CD 播放器或 DJ 播放器使用。嘗試透過這些播放器播放本 CD-ROM,可能會破壞揚聲器或造成音量過大而使聽力受損。

## 授權

在使用本 CD-ROM 前,請同意以下說明的「使用條款」。 若您不願意接受 CD-ROM 的使用條款,請勿使用。

## 使用條款

**Zhtw 3**中文 本 CD-ROM 隨附之資料版權屬於日本先鋒公司。 未經授權傳 輸、複製、廣播、公開傳輸、翻譯、銷售、出借或其他超出 版權法規定之「個人使用」或「引用」範圍之行為,將遭受 懲罰措施。 本 CD-ROM 之使用許可業經日本先鋒公司授權。 另請查閱第 8 頁上軟體使用權授契約書。

## 一般免責聲明

日本先鋒公司不保證本 CD-ROM 在使用任何適用作業系統 之電腦上之操作。另外,日本先鋒公司對於任何因使用本 CD-ROM 導致的任何損害概不負責,亦不負責任何補償。 若隨附 CD-ROM 中的手冊未自動開啟,請按兩下 CD-ROM 圖 示以顯示內容,然後再開啟 PDF 檔案。

# 可用媒體

## 關於光碟

儲存在 CD-ROM(CD-R/CD-RW)的音樂 CD(CD-DA)及音 樂檔案(MP3/AAC/WAV/AIFF)皆可在本機上播放。

! 但無法播放 8 cm 光碟。 ------------

## 關於 USB 設備

本機支援 USB 大量儲存類的 USB 裝置(外接式硬碟、可攜 式快閃記憶裝置、數位音訊播放機等)。

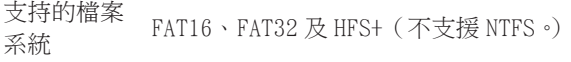

由 rekordbox (iOS/Android) 管理的曲目可連接透過 USB 安裝 rekordbox (iOS/Android)的行動裝置進行播放。有關 支援的裝置資訊,請參閱先鋒 DJ 網站(http://pioneerdj. com/support/)。有關 rekordbox (iOS/Android) 的說明, 請參閱 rekordbox (iOS/Android) 使用手冊。

- 光碟識別資訊以及如指令點、循環點和熱指令點的資 訊皆可儲存在 USB 裝置中。 CDJ-900NXS 沒有熱指令功能,因此無法在 CDJ-900NXS 上使用熱指令。
- 視您使用的 USB 裝置而定,您可能無法達到預期的效 能。
- ! 不保證所有 USB 裝置都能在本機上操作。

有關詳細資料,請參閱 CD-ROM 上本產品的操作手冊。

 $\overline{+}$  $\bowtie$ 

# 連接

- 確定在每次接線或變更接線之前,關閉電源並從電源插座上拔下電源線。
- ! 有關已連接元件,請參閱操作手冊。
- ! 完成裝置之間的所有接線後,請連接電源線。
- 請確定使用隨附電源線 (第2頁)。
- ! 使用 LAN 連接線進行連接時,請確定使用本產品隨附的 LAN 連接線或 STP(遮蔽式雙絞線)連接線。
- ! 當音樂檔案和 / 或資訊通過 PRO DJ LINK 共享時不要斷開 LAN 導線。

# 基本方式

主要使用電腦上安裝的 rekordbox 來準備音軌以執行本機播放。

- ! 有關操作 rekordbox 的說明,請參閱 rekordbox (Mac/Windows) 的操作手冊。可從 rekordbox (Mac/Windows) [ 說 明 ] 選單中檢視 rekordbox (Mac/Windows) 操作手冊。
- 此外,對於 DJ 播放機及 DJ 混音機,最多可有四部相容 PRO DJ LINK 的播放機使用 PRO DJ LINK 連線連接 LAN 連接 線(CAT5e)。
- ! 視使用機型的組合而定,可能需要使用交換集線器(一般市售)。 請使用 100 Mbps 或以上的交換集線器。 部分交 換集線器將無法正常操作。 交換集線器(一般市售)必須連接至配備唯一 LAN 連接埠的混音器。 如為有足夠系統所有 DJ 播放機及電腦使用的 LAN 連接埠的混音器,請直接連接混音器背面板的 LAN 連接埠,無需使用集線器。

# **PRO DJ LINK (USB 匯出)**

! rekordbox 音樂檔案及資料皆可使用儲存裝置(隨身碟、硬碟等)交換,而不需要將電腦搬到 DJ booth。此類預先 設定的 rekordbox (Mac/Windows) 資訊如播放清單、指令點、循環和熱指令點皆可用於播放。 CDJ-900NXS 沒有熱指今功能,因此無法在 CDJ-900NXS 上使用熱指令。

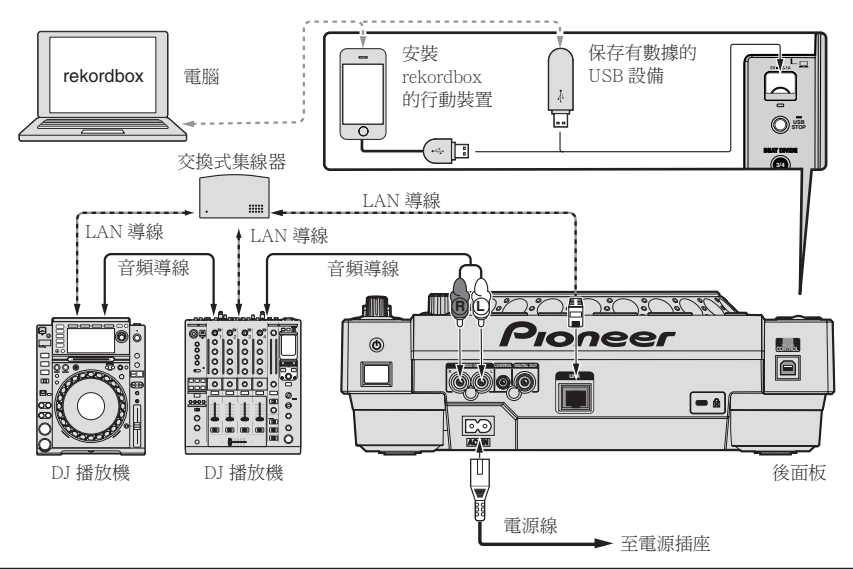

## 注意

若要將 rekordbox 的音樂檔案管理功能發揮至最大,請設定音訊聲道或將同軸數位輸入連接線接至混音器,且播放 機編號設為相同的號碼。

若播放機編號不同,請變更 [**UTILITY**] 畫面上的 [**PLAYER No.**] 設定。

- **→** 有關變更「UTILITY]畫面設定的說明,請參閱本產品的操作手冊。
- ! 儲存裝置連接本機時,[**PLAYER No.**] 會顯示為灰色且無法變更。中斷連接儲存裝置或 LAN 連接線以關閉連結,然 後再變更設定。

# 操作

# 開啟電源

- 1 完成所有連接,然後將電源線插入電源插座。  $\supset \tilde{H}$  連接 (第4頁)
- 2 按下 [b] 開關。

本機的指示燈會亮起且電源開啟。

# 插入光碟

- ! 本機為單一光碟播放機。 請勿插入複數光碟。
- 當本機電源關閉時請勿強制光碟進入光碟插槽。 這麼 做可能會破壞光碟並導致本機故障。
- 當光碟吸入或退出時,請勿對光碟反向施力。 這麼做 會造成光碟或本機受損。
- 1 按下 [b] 開關可開啟本機的電源。

2 將光碟水平插入光碟插槽,且光碟的印刷面朝上。 在讀取媒體資訊後即開始播放。

- 載入以階層式結構燒錄音樂檔案的光碟時,將從最上 層的音軌開始播放。
- 開啟自動指今功能時,光碟會暫停在音訊開始的位置。 在此情況下,請按下 [**PLAY/PAUSE**f] 開始播放。
	- = 有關自動指令功能的詳細資訊,請參閱本產品的操 作手冊。
- 當連接先前已連接本機或先鋒 DJ 播放機的 USB 裝置並 插入光碟時,儲存裝置資訊的光碟數量會在主機顯示 幕上顯示數秒。

# 連接 USB 裝置

- 1 按下 [b] 開關可開啟本機的電源。
- 2 將 USB 裝置連接至 USB 裝置插槽。

# 播放連接本機或插入本機的媒體

- 1 在本機中裝入介質。
	- 插入光碟(第5頁) ● 連接 USB 裝置 (第5頁)
- 2 按下其中一個媒體按鍵([**DISC**]或[**USB**])。

音軌或資料夾會顯示在清單上。 顯示在主機顯示幕上的媒體內容可以切換。 [**DISC**] 按鍵: 顯示插入光碟上的內容。 [**USB**] 按鍵: 顯示連接 USB 或行動裝置的內容。

- ! 若在 USB 設備上寫入 rekordbox 資料庫資訊,則會顯 示 rekordbox 資料庫。
	- 有關瀏覽 rekordbox 資料庫的說明,請參閱本產品 的操作手冊。
- 3 轉動旋轉選擇器。
- 移動游標並選擇該項目。
- ! 按下旋轉選擇器以移至資料夾中的下一層。 按下 [**BACK**] 按鍵即可返回上一層。
- ! 按下 [**BACK**] 按鍵超過 1 秒或按下正在瀏覽媒體的媒 體按鍵時,顯示幕會移至最上層。
- ! 目前播放音軌類別/資料夾中的音軌也可使用 **[TRACK SEARCH I<<, ▶▶**] 按鍵選擇。
- 4 選擇音軌,然後按下旋轉選擇器。

載入音軌時,畫面會切換為正常播放畫面。

- 載入曲目的媒體會閃爍。
	- 有關正常播放畫面的詳細資訊,請參閱本產品的操 作手冊。
- **Zhtw 5**中文 ! 當 [**UTILITY**] 選單上的 [**EJECT/LOAD LOCK**] 設 為 [**LOCK**] 後,將無法在播放時載入其他音軌。 請 將「EJECT/LOAD LOCK] 設為「UNLOCK], 或按下 [PLAY/PAUSE▶/II] 按鍵暫停播放,然後再載入音軌。

표  $\bowtie$ 

- 若在暫停時載入音軌,請按下 [PLAY/PAUSE▶/II] 按 鍵開始播放。
- 開啟自動指令功能時,光碟會暫停在音訊開始的位置。 在此情況下,請按下 [**PLAY/PAUSE**f] 開始播放。
	- 有關自動指今功能的詳細資訊,請參閱本產品的操 作手冊。

有關其他操作,請參閱 CD-ROM 上本產品的操作手冊。

# 其他資訊

# 故障排除

- 不正確的操作方式,常被誤以為是系統問題或故障。如果您認為本元件有問題,請就以下各重點進行檢查。有時候 問題可能出在其他元件上。仔細檢查其他使用的元件和電器設備。如果對照過底下列出的要點還是無法修正問題, 請洽詢離您最近的先鋒授權服務中心或您的經銷商以進行維修。
- 由於靜電等外部因素,本機可能無法正確操作。 若發生此現象,有時可關閉電源還原正常操作,請等待光碟完全 停止後,再重新開啟電源。

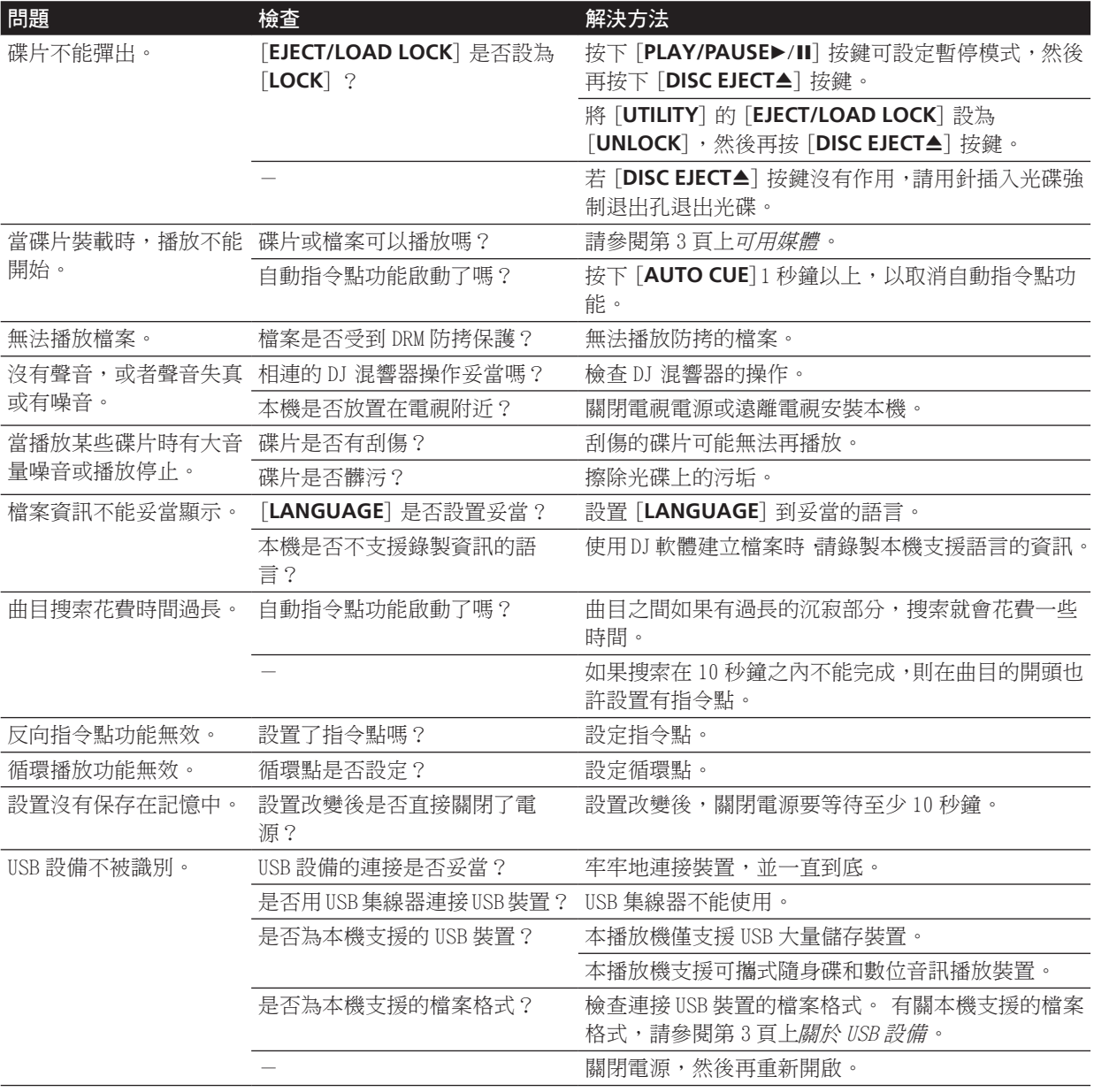

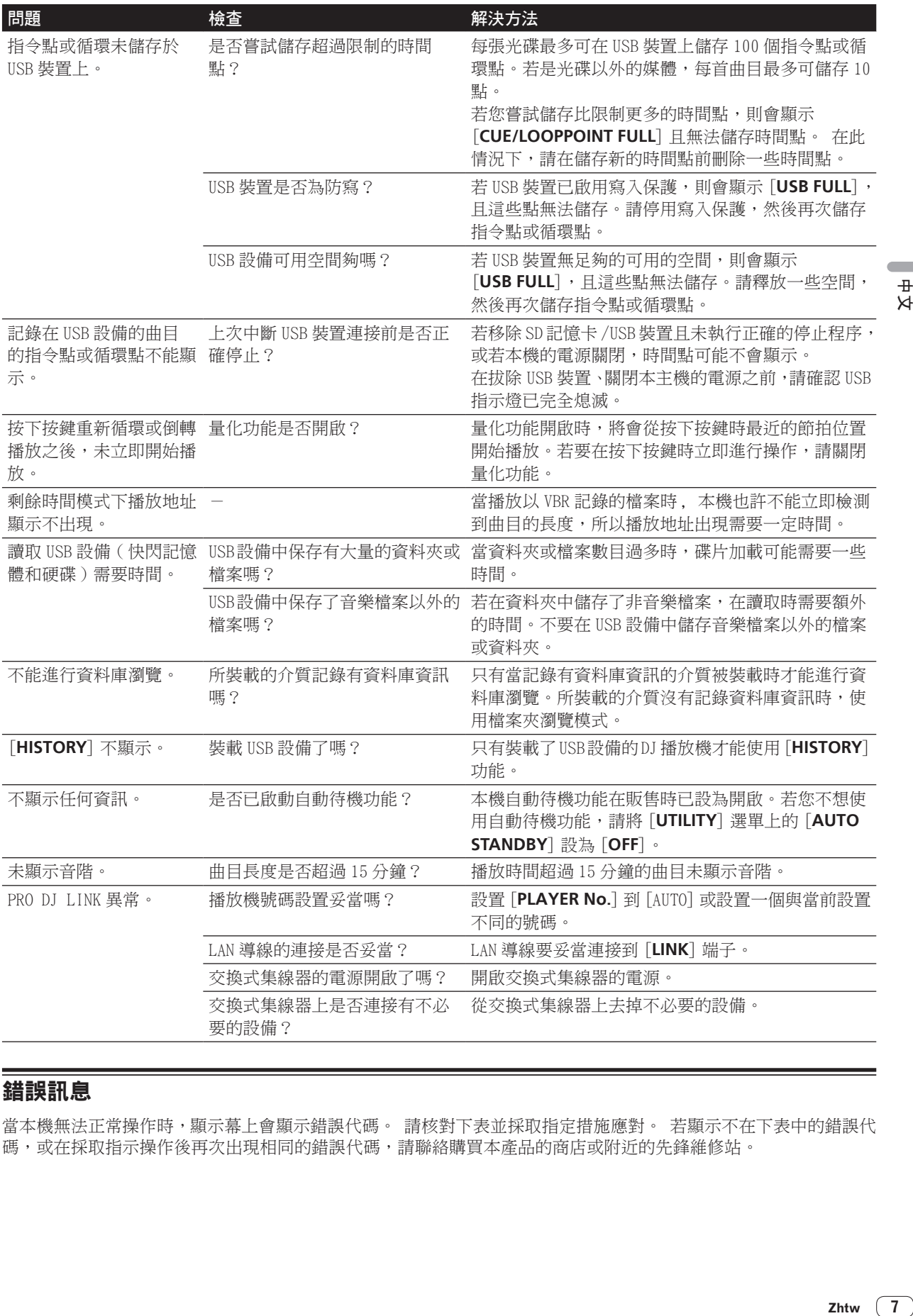

# 錯誤訊息

當本機無法正常操作時,顯示幕上會顯示錯誤代碼。 請核對下表並採取指定措施應對。 若顯示不在下表中的錯誤代 碼,或在採取指示操作後再次出現相同的錯誤代碼,請聯絡購買本產品的商店或附近的先鋒維修站。

#文

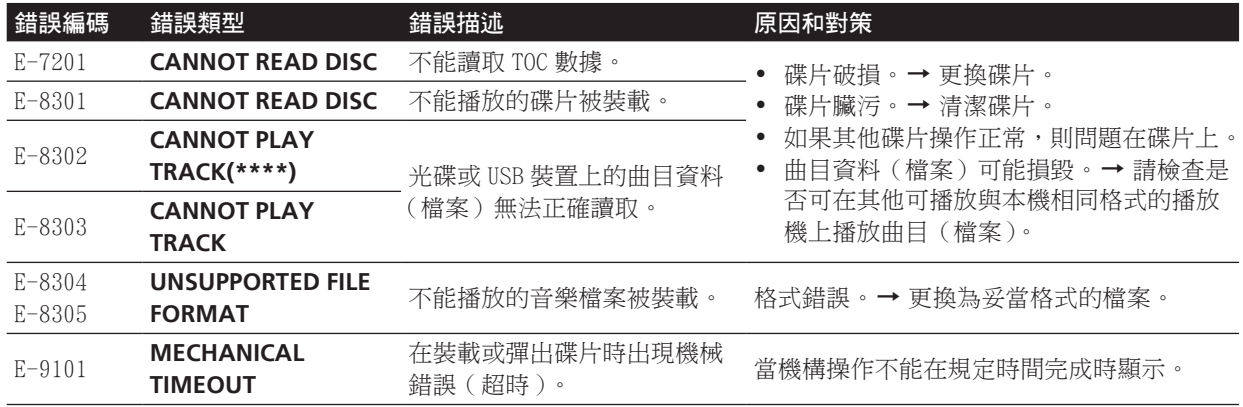

# 軟體使用權授契約書

軟體使用權授契約書(以下簡稱「契約」)是由您(安裝 程式的個人及安裝程式之個人所代表的任一法律個體) (以下簡稱「您」)及 PIONEER CORPORATION(以下簡稱 「Pioneer」)共同簽署。

若您採取任何步驟設定或安裝程式時,即表示已接受此 權授契約中之所有條款。允許下載及/或使用此程式,係 依您是否遵循契約中之條款約定而定,因此無需以任何 書面或電子形式之核准,證明此契約之有效性及強制性。 若您不同意契約中之所有條款,即不被授權使用此程式, 且必須適時停止安裝或解除安裝。

#### 1 定義

- 1「使用說明」係指 Pioneer 所提供用以協助安裝及使 用該軟體之書面文件、說明書以及說明目錄。
- 2「程式」係指基於此契約,由 Pioneer 授權予您之 Pioneer 軟體之全部或任一部分。

#### 2 程式授權

- 1 有限授權。依據此契約之約定,Pioneer 授與您有 限的、非專屬的且不可轉讓之使用權(不包括再授 權之權利)。
	- a 您必須遵循此契約及使用 明之規定,僅得為個 人使用之目的,安裝一份程式於您的電腦或行動 裝置上(「授權使用」)。
	- b 在授權使用之範圍內使用使用說明。
	- c 單純以備份為目的而拷貝此程式時,需將所有 權、商標、著作權以及版權限制之說明,同時複 製於備份版本上。
- 2 限制。除非此契約明確許可,否則您不可拷貝或使 用此程式或使用說明書,亦不可轉讓、再授權、出 租、租賃或出借此程式,或為第三方提供訓練之目 的而使用、與商業共用使用時數,或供公共部門使 用。除非在適用法律明確允許之範圍內,且已書面 通知 Pioneer 欲進行之舉動,否則您不可自己或經 由第三方修改、變更、進行逆向工程,以及拆卸或 解譯此電腦程式。
- 3 所有權。程式、使用說明書及其一切複製品,以及 任何衍生的工作之所有專利權、著作權、商標權、 營業秘密以及其他權利,均歸 Pioneer 或其供應者 所有。您並未取得除了本契約所明確授權以外的任 何其他權利。

4 不提供支援。就本契約之程式或使用說明書, Pioneer 並無提供支援、維護、升級、修改或新版 本之義務。

#### 3 免責聲明

Pioneer 不就該程式與使用說明書之相關部分,提供任何 形式之保證,包括任何行銷保證、特定目的之適用程度 保證、品質滿意保證、精確性、所有權或是不侵害保證, 且不論是明白、隱含、法令規定,或是因工作所導致、因 商業往來或使用導致。您應自行負擔有關程式及使用說 明品質之全部風險,並自行負擔所有修護所需之費用。

#### 4 出口管制及相關法規與法律遵循

非經美國法律以及取得應用程式國家的法律許可,您不 得使用或以其他方式出口或轉出口應用程式。特別是但 不限於,不得將應用程式出口或轉出口至:(a) 美國規定 的禁運國家;或 (b) 美國財政部所頒布的指定制裁名單, 或美國商務部所頒布的拒絕出口的人員或單位名單之對 象。藉由使用應用程式,您聲明並保證,並非位於上述國 家也不在上述名單之內。您亦同意,將不會以美國法律所 禁止之目的而使用這些應用程式,包括但不限於,開發、 設計、製造或生產核子、飛彈、化學或生化武器等。

#### 5 違約的賠償與補償

您同意因任何違反本契約約定之行為,將導致 Pioneer 發 生無法挽回之損害,且該等損害無法以金錢加以賠償,因 此除了賠償以及任何 Pioneer 有權取得之其他補償之外, 您同意 Pioneer 得尋求任何法令之救濟 •包括假扣押或假 處分等保全方式,以避免發生於本契約實際上的、具威脅 性的或持續的違約行為。

#### 6 契約終止

Pioneer 有權在您違反任一條款時,隨時終止本契約。當 本契約終止後,您必須停止使用該程式,並將其從安裝之 電腦或行動裝置中永久刪除,以及銷毀您以任何形式所 持有的程式與使用說明書及其複本,並以書面向 Pioneer 確認您已經完成前述行為。第 2.2,2.3,2.4,3,4,5, 6 及 7 條將會在本契約終止後持續有效。

- 7 一般條款
- 1 責任之限制。在任何情況下,Pioneer 或其子公司 將不會就與本契約或本契約之主要事項相關之任何 事宜,以及不論在任何責任理論下,就利潤之損 失、收益、業務、儲蓄、資料、使用或替代採購成 本,負擔任何責任,即使已被告知此類損失之可能 性,或即使此類損失為可預見,亦同。在任何情況

下,Pioneer 對於所有損失之責任,將不會超過您 就此程式所支付給 Pioneer 或其子公司之金額,此 為 Pioneer 或其子公司唯一應負之責任。簽約雙方 確認本契約中所記載之責任上限,以及風險分攤已 反映於程式價格上,且係簽約雙方間議價之主要要 素,如非在此前提之下,Pioneer 將不會提供此程 式或簽訂此契約。

- 2 本契約中有關限制或排除保證與責任之相關規定, 均不影響或損害您身為消費者所享有之法律強制賦 予之權利,且此等有關保證與責任之相關規定亦僅 在您所在地區的法律允許之前提下始有適用。
- 3 失效與免除。若本契約之任何條款變成非法、無效 或是無法執行時,該條款將會在其可能限度內繼續 執行,或若無法執行,則視為失效並從本契約中刪 除,但契約剩餘部分將會繼續執行並有效。任一方 對於本契約之任何不履行或違約行為責任之免除, 將不會免除任何其他或後續的不履行或違約行為之 責任。
- 4 不可讓渡。在未取得 Pioneer 事前書面同意的情況 下, 您不可讓渡、出售、移轉、委任或是處分此契 約,或任何本契約之權利或義務,不管是自願或非 自願、係因法令要求或其他因素,因此任何您所意 圖進行之讓渡、移轉或委派,均將無效與失效。因 為前述約定,本契約將對簽約雙方及其相關繼承人 與受讓人亦具有拘束力。
- 5 契約之完整性。無論是書面或口頭議定,本契約代 表簽約雙方間之協議且其效力優於所有之前或同時 間存在之契約或協議。在沒有 Pioneer 事先的、明 確的書面同意下,此份契約不得修改或調整,且沒 有任一法條、文件、用途或慣例可被引用修改此契 約。
- 6 您同意本合約受日本法律管轄並依日本法律解釋。

## 版權注意事項

rekordbox 限制版權保護音樂內容的播放和復製。

- 如果為了保護版權的加密數據等鑲嵌在音樂內容之中 時,該程式也許不能正常操作。
- ! 如果 rekordbox 在音樂內容之中檢測到為了保護版權 的加密數據時,會停止操作 ( 播放、讀取等 )。

為了自己個人娛樂而復製的某些內容,根據版權法在沒 有得到版權持有者同意時也許不能使用。

- ! 來自 CD 的復製音樂受到各個國家或國際條約的保護。 錄製音樂的人自己要對所錄製內容是否合法負全部責 任。
- 處理從互聯網上下載的音樂時,下載音樂的人自己要 對下載內容是否按照下載站點的契約使用負全部責 任。

# 規格

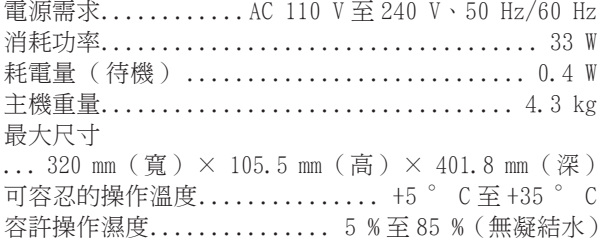

### 類比音頻輸出 (**AUDIO OUT L/R**)

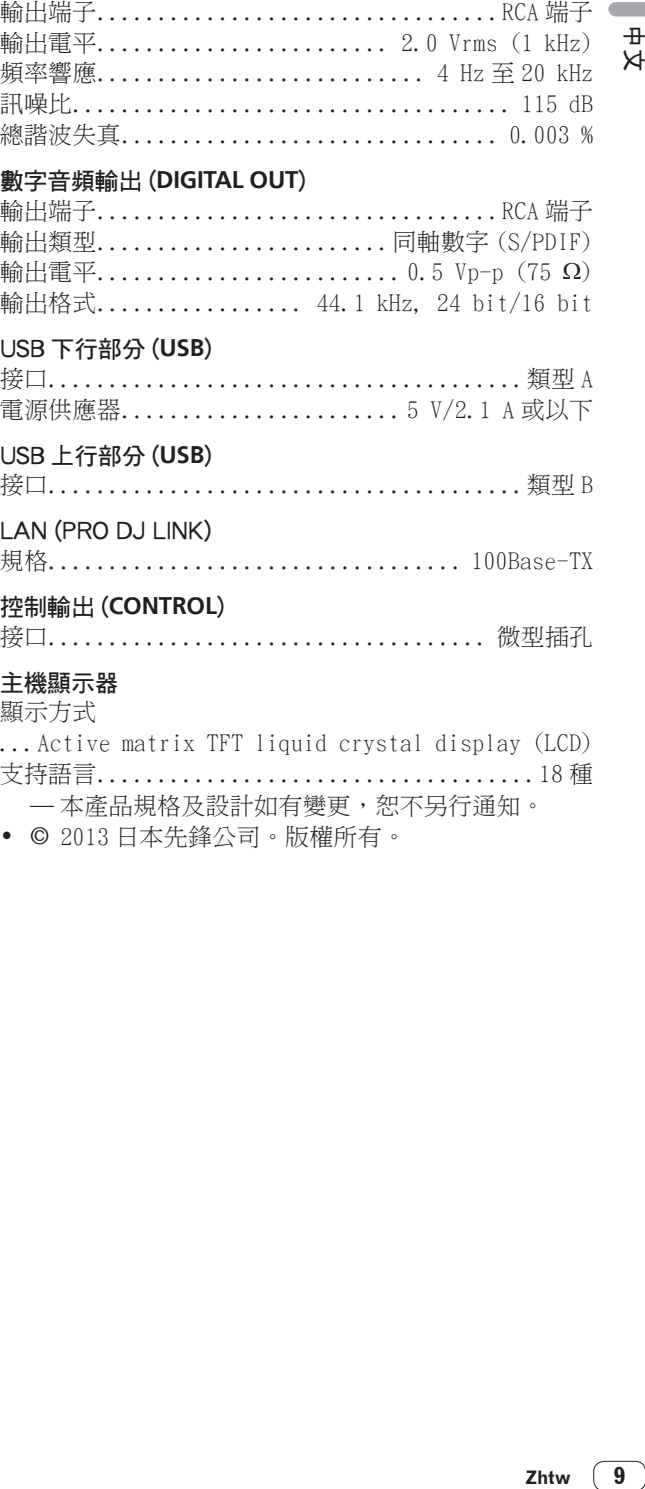

#### 數字音頻輸出 (**DIGITAL OUT**)

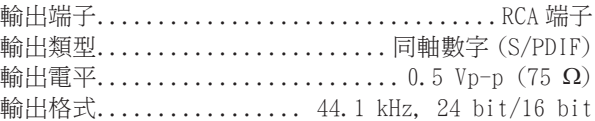

#### USB 下行部分 (**USB**)

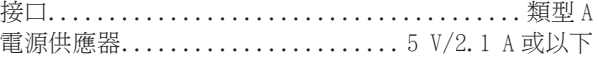

#### USB 上行部分 (**USB**)

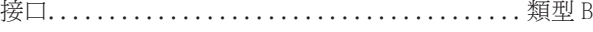

- LAN (PRO DJ LINK)
- 規格.................................. 100Base-TX

## 控制輸出 (**CONTROL**)

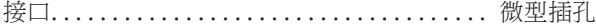

#### 主機顯示器

顯示方式

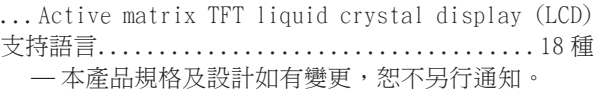

• © 2013 日本先鋒公司。版權所有。

© 2013 PIONEER CORPORATION. All rights reserved.

#### **PIONEER CORPORATION** 1-1, Shin-ogura, Saiwai-ku, Kawasaki-shi, Kanagawa 212-0031, Japan **PIONEER ELECTRONICS ASIACENTRE PTE. LTD.** 253 Alexandra Road, #04-01, Singapore 159936 TEL: 65-6472-7555 **PIONEER ELECTRONICS AUSTRALIA PTY. LTD.** 5 Arco Lane, Heatherton, Victoria, 3202, Australia, TEL: (03) 9586-6300 **PIONEER ELECTRONICS (THAILAND) CO., LTD.** 17th Fl., KPN Tower, 719 Rama 9 Road, Bangkapi, Huaykwang, Bangkok 10310 TEL: 66-2-717-0777 **PIONEER TECHNOLOGY (MALAYSIA) SDN. BHD** 16th Floor, Menara Uni. Asia 1008 Jalan Sultan Ismail 50250 Kuala Lumpur TEL: 60-3-2697-2920 先鋒股份有限公司 台灣台北市內湖區瑞光 407 號 8 樓 TEL: 886-(0)2-2657-3588 先鋒電子(香港)有限公司 香港九龍長沙灣道 909 號 5 樓 TEL: 852-2848-6488 **PIONEER GULF FZE** Lob 11-017, Jebel Ali Free Zone P.O. Box 61226, Jebel Ali Dubai TEL: 971-4-8815756 **PIONEER ELECTRONICS DE MEXICO S.A. DE C.V.** Blvd.Manuel Avila Camacho 138 10 piso Col.Lomas de Chapultepec, Mexico, D.F. 11000 TEL: 55-9178-4270 **PIONEER INTERNATIONAL LATIN AMERICA S.A.** Plaza Credicorp Bank, 14th Floor, Calle 50, No.120 Panama City 0816-01361 Republic of Panama TEL: 507-300-3900 **K002\_PSV\_L** Printed in  $\triangle$   $\triangle$ DRH1230-A $\triangleright$

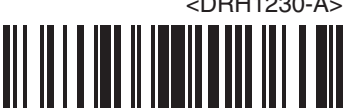

Free Manuals Download Website [http://myh66.com](http://myh66.com/) [http://usermanuals.us](http://usermanuals.us/) [http://www.somanuals.com](http://www.somanuals.com/) [http://www.4manuals.cc](http://www.4manuals.cc/) [http://www.manual-lib.com](http://www.manual-lib.com/) [http://www.404manual.com](http://www.404manual.com/) [http://www.luxmanual.com](http://www.luxmanual.com/) [http://aubethermostatmanual.com](http://aubethermostatmanual.com/) Golf course search by state [http://golfingnear.com](http://www.golfingnear.com/)

Email search by domain

[http://emailbydomain.com](http://emailbydomain.com/) Auto manuals search

[http://auto.somanuals.com](http://auto.somanuals.com/) TV manuals search

[http://tv.somanuals.com](http://tv.somanuals.com/)